**INSTITUTO MEXICANO DEL SEGURO SOCIAL** DIRECCION DE PRESTACIONES MÉDICAS<br>UNIDAD DE ATENCION MÉDICA COORDINACIÓN DE UNIDADES MÉDICAS DE ALTA ESPECIALIDAD COORDINACIÓN TÉCNICA DE EXCELENCIA CLÍNICA

**Manual Operativo para Búsqueda de Información Científica para el Desarrollo de Guías de Práctica Clínica**

**OCTUBRE 2014** 

# Índice

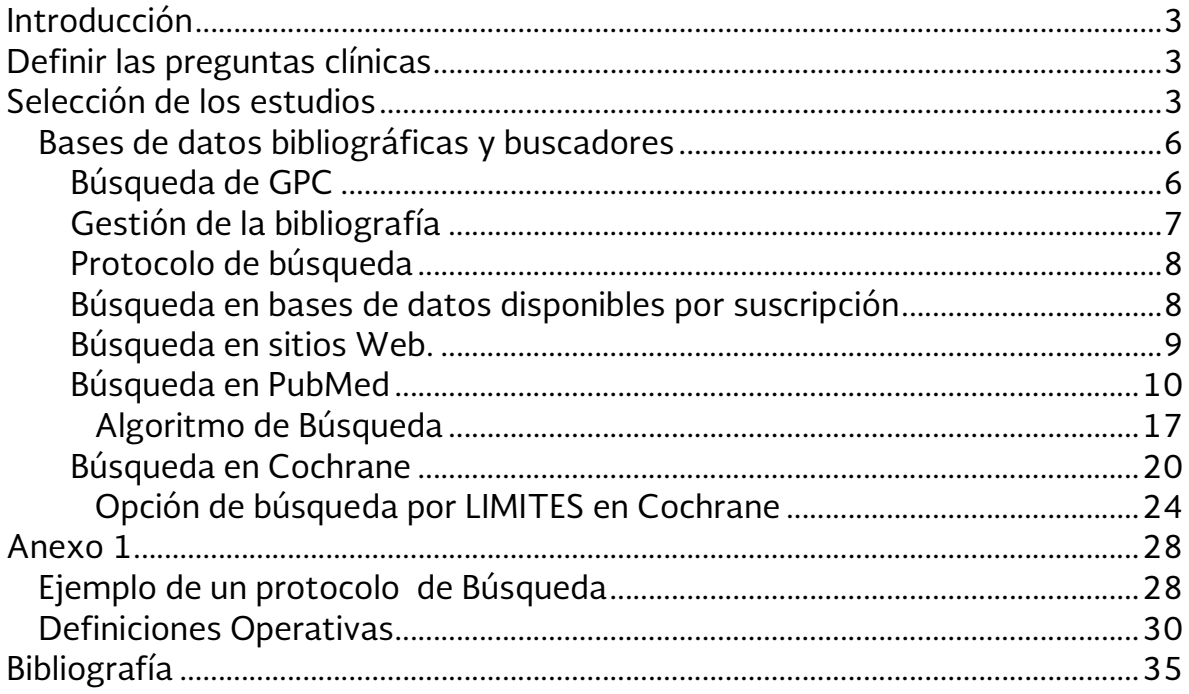

## Introducción

El objetivo de este documento es servir de apoyo para el proceso de búsqueda y selección de la información científica más apropiada con relación al tópico de la GPC y tomando como punto de partida las preguntas clínicas formuladas.

Para la elaboración de las GPC, es importante realizar una estrategia de búsqueda sistemática. Para lo cual el equipo elaborador debe definir de forma clara los criterios de inclusión y exclusión de los estudios que respondan a las preguntas clínicas definidas.

Para el proceso de adaptación y adopción de GPC la estrategia de búsqueda de información debe considerar los siguientes aspectos:

- Localización de GPC relevantes que ya existan sobre el mismo tema. Esto puede facilitar la formulación de preguntas, o la identificación, la evaluación y la síntesis de la evidencia científica.
- La búsqueda de estas GPC se realiza a partir de las preguntas clínicas estructuradas.
- La búsqueda de revisiones sistemáticas (RS) y de estudios individuales debe realizarse en bases de datos como *Biblioteca Cochrane Plus* (*Cochrane Library*), *DARE*, *Medline*, *EMBASE* y *CINAHL*. Además se utilizarán otras más específicas según el tema de la GPC.
- Las revisiones sistemáticas (RS) juegan un papel crucial en el proceso de elaboración de una GPC.

# Definir las preguntas clínicas

Las preguntas clínicas deben ser estructuras en formato PICO. Esta nemotecnia se refiere a los siguientes componentes: Paciente-Intervención-Comparación-Resultado. Los elementos de cada pregunta proporcionan los criterios de inclusión y exclusión de las GPC y de los estudios que se van a considerar para el desarrollo de las GPC.

# Selección de los estudios

La búsqueda debe estar orientada a identificar estudios que incluyan los componentes de las preguntas clínicas. Otro componente esencial que debemos tener en cuenta en la búsqueda y selección de estudios es el tipo de diseño que mejor responda a nuestra pregunta, como se puede observar en el cuadro 1. Este punto es importante ya que dependiendo de nuestra pregunta es el tipo de estudio que debemos buscar. Si queremos dar respuesta a una pregunta relacionada con la eficacia de una intervención terapéutica, los ensayos clínicos son los estudios que más se apegan a lo que necesitamos, si lo que queremos es conocer la sensibilidad y especificidad de una prueba diagnóstica, los estudios transversales nos servirán para responder a las preguntas planteadas y si

queremos saber el pronóstico de una condición específica los estudios de seguimiento son los que nos permiten ver el curso de la enfermedad.

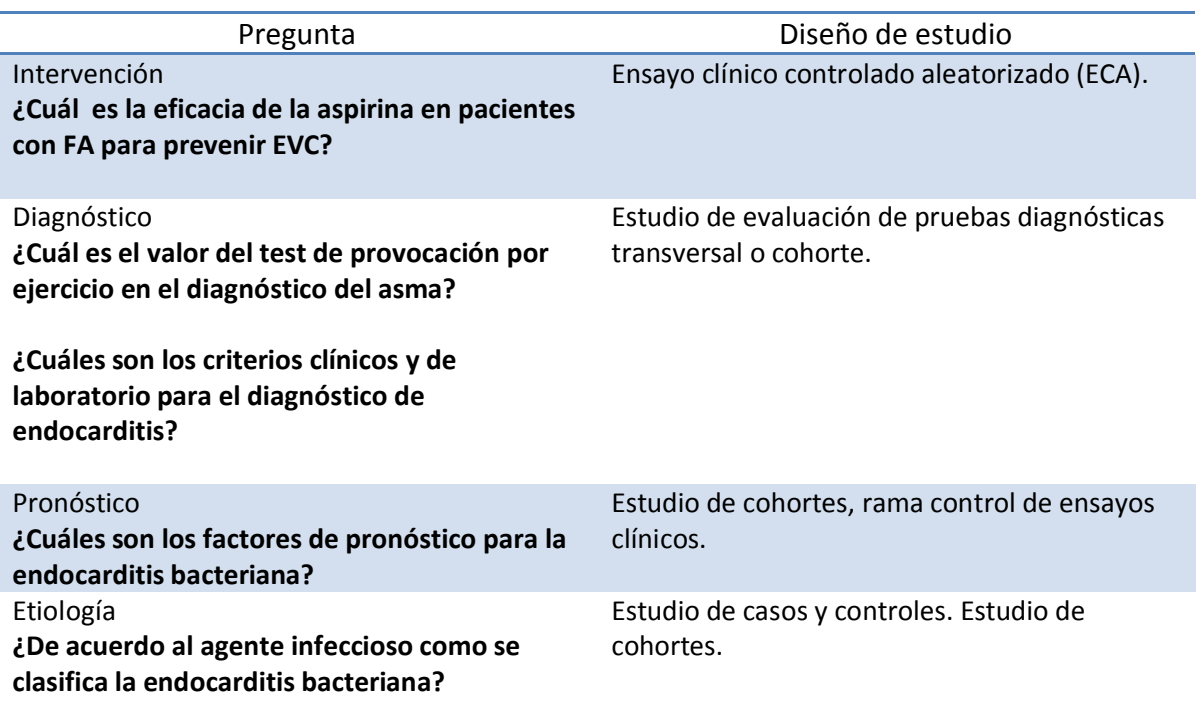

## Cuadro 1. Preguntas clínicas y diseño de estudios

## Esquema general para el plan de búsqueda

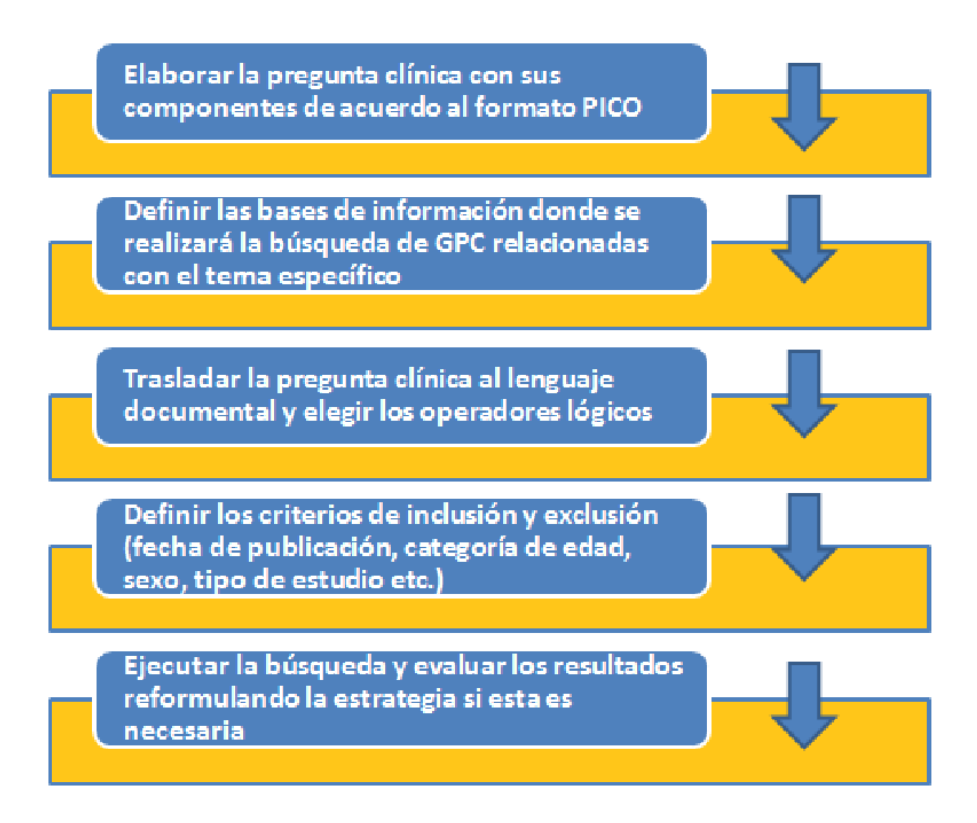

Cuando las GPC seleccionadas como documentos de referencia para la elaboración/adaptación de una GPC, no responden a las preguntas clínicas consideradas es fundamental la búsqueda de revisiones sistemáticas que respondan a la pregunta clínica. Si no existen se tendría entonces que dirigir la búsqueda a los estudios originales.

La Biblioteca Cochrane es una de las fuentes de información reconocida por sus revisiones sistemáticas sobre todo de ECAS (Ensayos Clínicos Aleatorizados Sistematizados). Aunque también existen revisiones sistemáticas de otros diseños de estudios como Cohortes y Casos y controles, en menor cantidad existen algunas revisiones sistemáticas de estudios cualitativos.

La selección de los artículos debe partir de los criterios de inclusión. De tal forma que el listado definitivo de artículos sea el más preciso y relevante posible para contestar a cada pregunta.

## Bases de datos bibliográficas y buscadores

## Búsqueda de GPC

El consultar y considerar como un documento de referencia otras GPC de alta calidad como fuentes de evidencia, es uno de los primeros pasos cuando se realiza una elaboración/adaptación de GPC.

Consultar:

## "Manual para la Adopción y Adecuación de las Guías de Práctica Clínica"

En Internet existen fuentes de GPC las cuales se agrupan en 4 apartados:"

## Organismos recopiladores.

- NGC (*National Guideline Clearinghouse*, Centro Nacional de Guías de EEUU), de cobertura internacional, perteneciente a la AHRQ (*Agency for Health Research and Quality*, Agencia para la investigación y la calidad en salud).
- NeLH (*Guidelines Finder National Electronic Library for Health*, Localizador de Guías de la Biblioteca Electrónica Nacional de Salud del Reino Unido).

## Organismos elaboradores:

- NICE (*National Institute for Clinical Excellence*, Instituto Nacional para la Excelencia Clínica del Reino Unido), el SIGN (*Scottish Intercollegiate Guidelines Network*, Red Escocesa Intercolegiada sobre Guías de Práctica Clínica).
- ICSI (*Institute for Clinical System Improvement*, Instituto para la mejora de los sistemas clínicos) en EEUU, el Consejo Nacional Australiano de Salud e Investigación Médica de Australia (*National Health and Medical Research Council* de Australia)
- NZGG (*New Zealand Guidelines Group*, Grupo sobre Guías de Nueva Zelanda).

## Centros de metodología:

- GIN (*Guideline International Network*, Red Internacional de Guías)
- $\checkmark$  AGREE y el GRADE Working Group como grupo de trabajo que desarrolla el sistema emergente GRADE:
- Bases de datos generales:
	- *Medline* se indexan también GPC, y existen filtros que se pueden aplicar en las búsquedas. No obstante, no es la forma más eficiente de localizarlas.

La formulación concreta de la estrategia de búsqueda dependerá de la base de datos elegida:

- *Base de datos de resúmenes de revisiones de efectividad* (The Database of Abstracts of Reviews of Effects, DARE), *Biblioteca Cochrane* o *Evidence Based Reviews* permiten una sintaxis sencilla, pero *Medline* y *EMBASE* exigen el uso de descriptores específicos y un entrenamiento adecuado.
- *Trip* es un metabuscador de recursos sobre Medicina Basada en la Evidencia (MBE), que busca simultáneamente guías de práctica clínica, revisiones sistemáticas y otros tipos de publicaciones.
- *Clinical Evidence* es un recurso que permite el acceso, en formato de libro de texto, CD y también versión Web a evidencia científica sobre condiciones clínicas comunes.

En el cuadro 2 se resume la utilidad de las distintas fuentes de información para ayudar en tres tareas fundamentales a un equipo que realiza una GPC: localizar GPC, realizar revisiones sistemáticas y priorizar las bases de datos según el tipo de estudio que necesitemos identificar para cada pregunta.

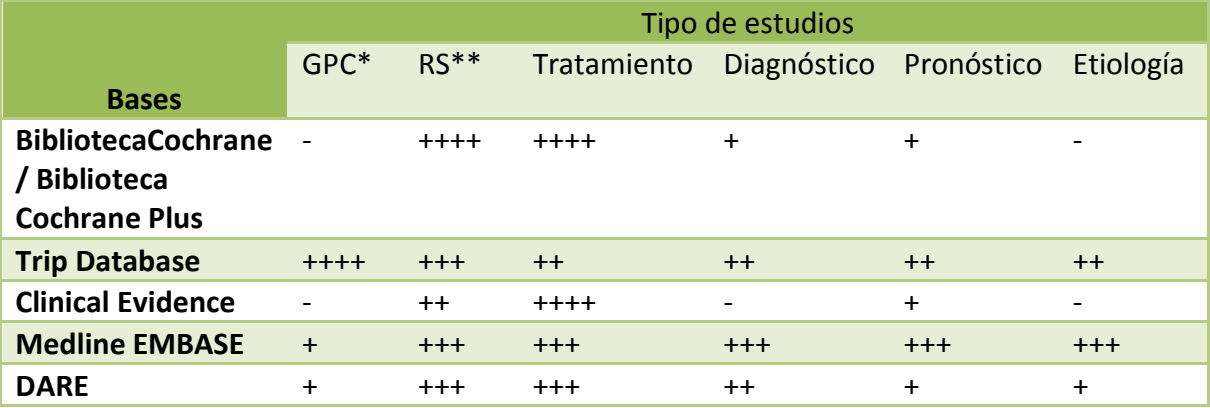

## Cuadro 2. Fuentes de información y tipos de estudio.

\*Guías de Práctica Clínica. \*\*Revisiones Sistemáticas . Otros recurso disponible es http://www.curbside.md/ask/clinical/4433038/anxiety\_disorders

#### Gestión de la bibliografía

La cantidad de bibliografía que hay que consultar en la elaboración de una GPC puede llegar a ser muy extensa. Para facilitar su manejo es recomendable usar un programa de gestión bibliográfica. En nuestro medio los más usados son *Procite*, *End Note* y *Reference Manager.*

En la fase de búsqueda es imprescindible contar con el apoyo de un documentalista o persona con experiencia y habilidades adecuadas, que debe trabajar en estrecha colaboración con los clínicos. La búsqueda se realiza a partir de las preguntas clínicas, cuyos componentes definen los términos de la búsqueda y los criterios de inclusión y de exclusión de los estudios.

## Protocolo de búsqueda

El protocolo de búsqueda de información tiene la finalidad de hacer más eficiente la búsqueda de información bibliográfica, es decir apoyar en la recuperación de la mayor cantidad de documentos con información relevante e independiente de sesgos de selección.

Por lo tanto el protocolo de búsqueda debe ser flexible y reproducible. Por lo que es necesario llevar un registro de la o las estrategias de búsqueda desarrolladas.

El riesgo potencial de sesgo en la selección de la información, se puede controlar si antes de realizar cualquier búsqueda se define por escrito el protocolo de búsqueda para cada base de datos que se consulte y registrar los protocolos utilizados en cada una de las bases, que incluya fecha y resultados (se refiere a las referencias bibliográficas). Al final se deben tener los protocolos de búsqueda y todos los artículos de donde derivaron cada una de las evidencias utilizadas en la GPC y poder realizar la comparación entre el protocolo inicial y el final.

Por lo tanto es importante considerar cuando se elabora el protocolo de búsqueda:

- $\checkmark$  Definir el título de la guía que se esté considerando
- $\checkmark$  Los descriptores, palabras claves y términos relacionados con el tema de la GPC
- $\checkmark$  El enfoque de la guía: prevención, diagnóstico, tratamiento
- $\checkmark$  Las preguntas clínicas
- $\checkmark$  Criterios de inclusión y exclusión de los artículos

#### Búsqueda en bases de datos disponibles por suscripción

Una de las etapas en la elaboración del protocolo de búsqueda consiste en buscar guías de práctica clínica en las suscripciones a bases de datos vigentes que se tengan disponibles. Es importante que el documento final muestre cuántos resultados se obtuvieron y, de éstos, cuántos tuvieron información relevante para la elaboración de la guía.

Ejemplos de estos recursos o bases de datos son:

Embase. http://www.embase.com/ EBSCO. http://search.ebscohost.com/ OVID. http://gateway.ovid.com/ Dynamed. http://www.ebscohost.com/dynamed/ ARTEMISA. http://www.artemisa.org.mx/ Otros.

## Búsqueda en sitios Web.

Otra etapa de la elaboración del protocolo de búsqueda consiste en tratar de localizar guías de práctica clínica en sitios Web como los que se muestran en el siguiente cuadro

http://www.tripdatabase.com http:www.imss.gob.mx

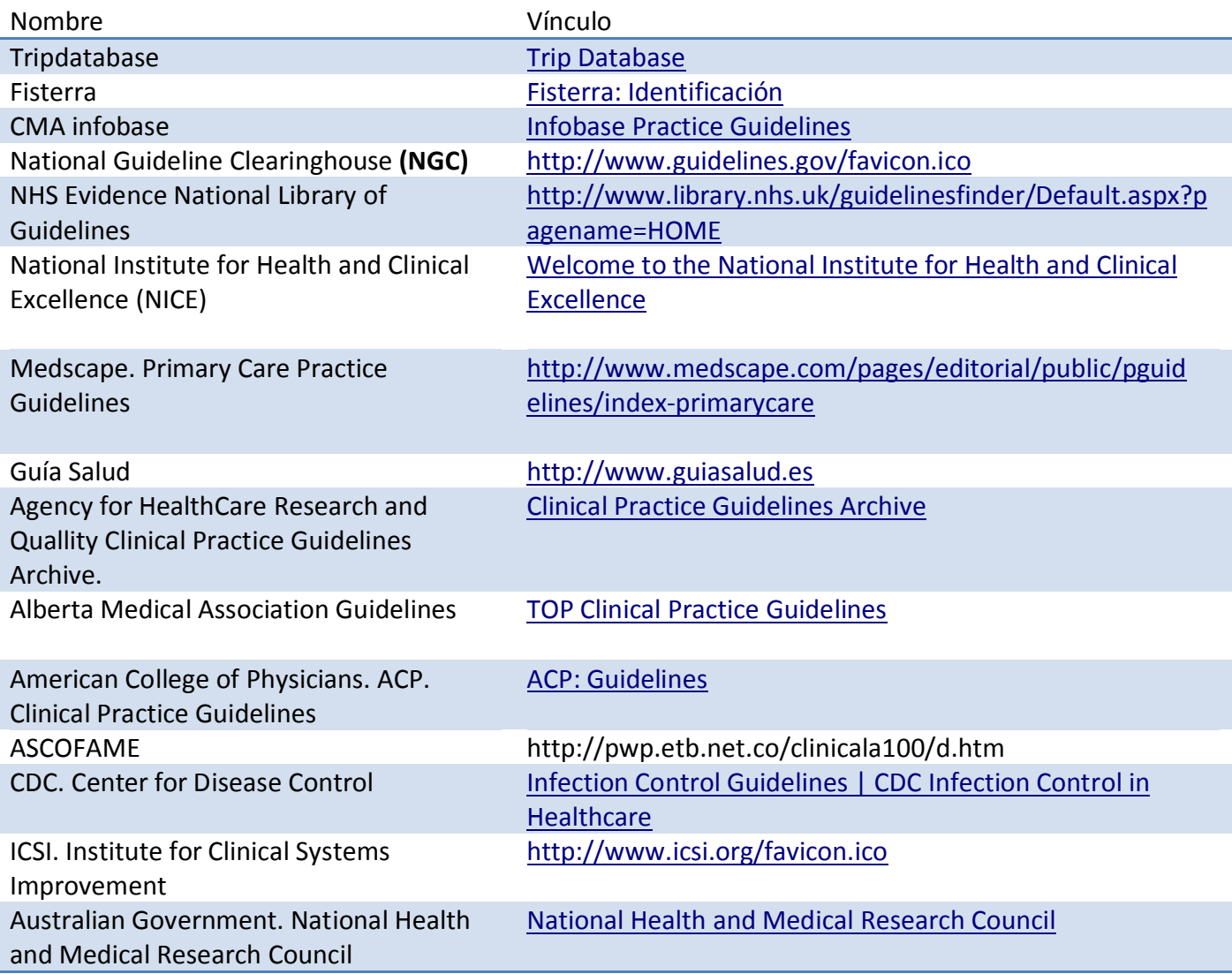

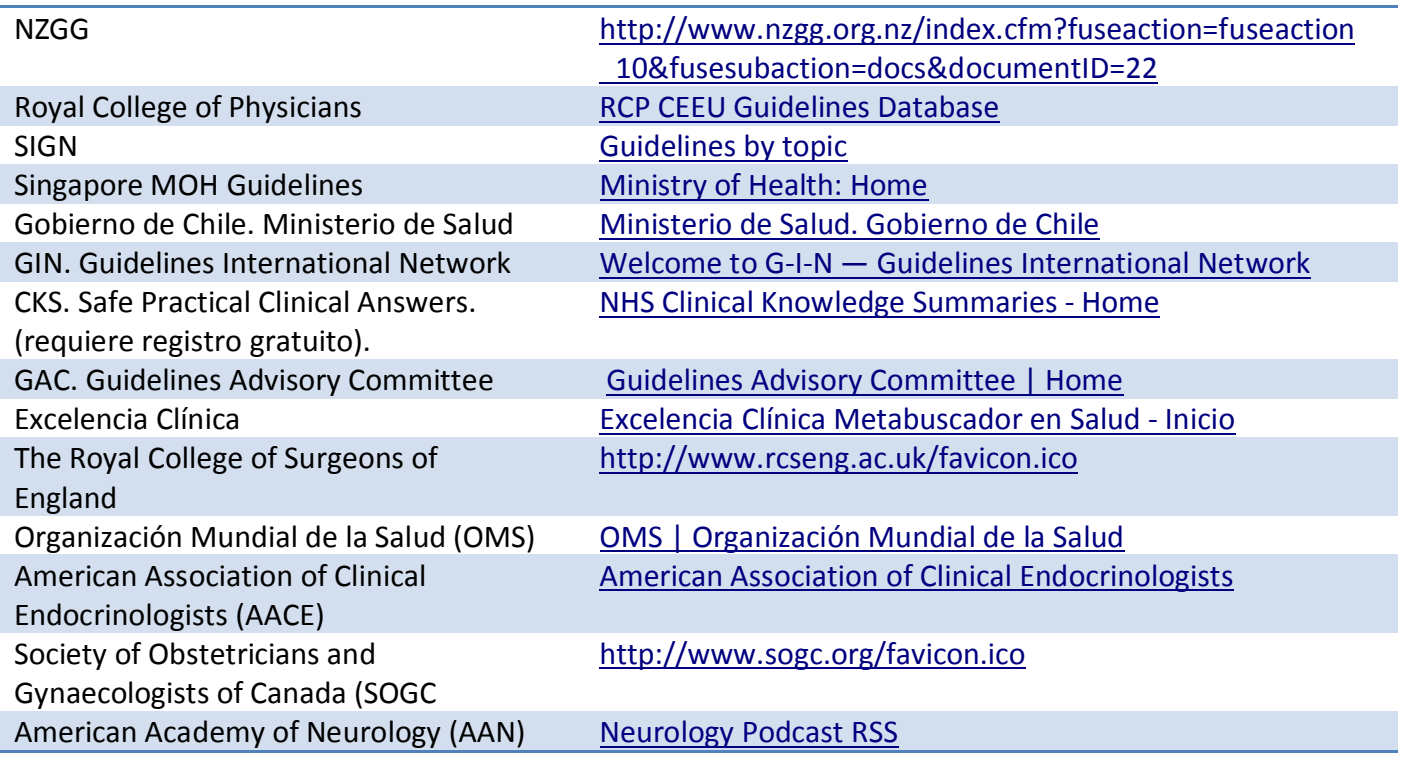

Este listado de sitios Webs para búsqueda de guías de práctica clínica es flexible y deberá irse actualizando con los sitios que sobre búsqueda, recuperación y almacenamiento de guías de práctica clínica se vayan ubicando en sitios de instituciones científicas y/o académicas reconocidas.

## Búsqueda en PubMed

La búsqueda de guías de práctica clínica en PubMed debe iniciar con la búsqueda del término validado (descriptor) en inglés, del tema de la guía.

> 1) Se teclea en Windows Internet Explorer la URL http:// www.ncbi.nlm.nih.gov/pubmed

**Windows Internet Explorer** 

http://www.ncbi.nlm.nih.gov/pubmed/

2) Se introduce en el campo de búsqueda el término o palabra clave relacionado con el tema, ejemplo COPD:

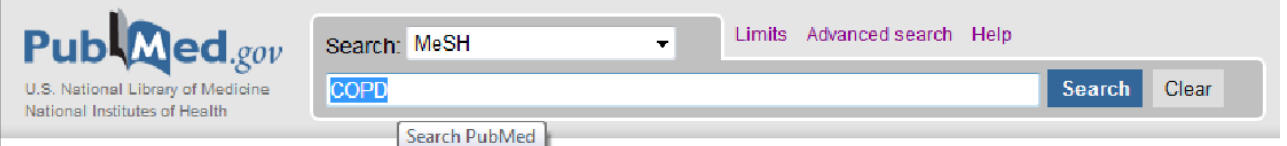

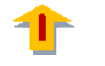

3) Se presiona el botón de Search para seleccionar el término MeSH

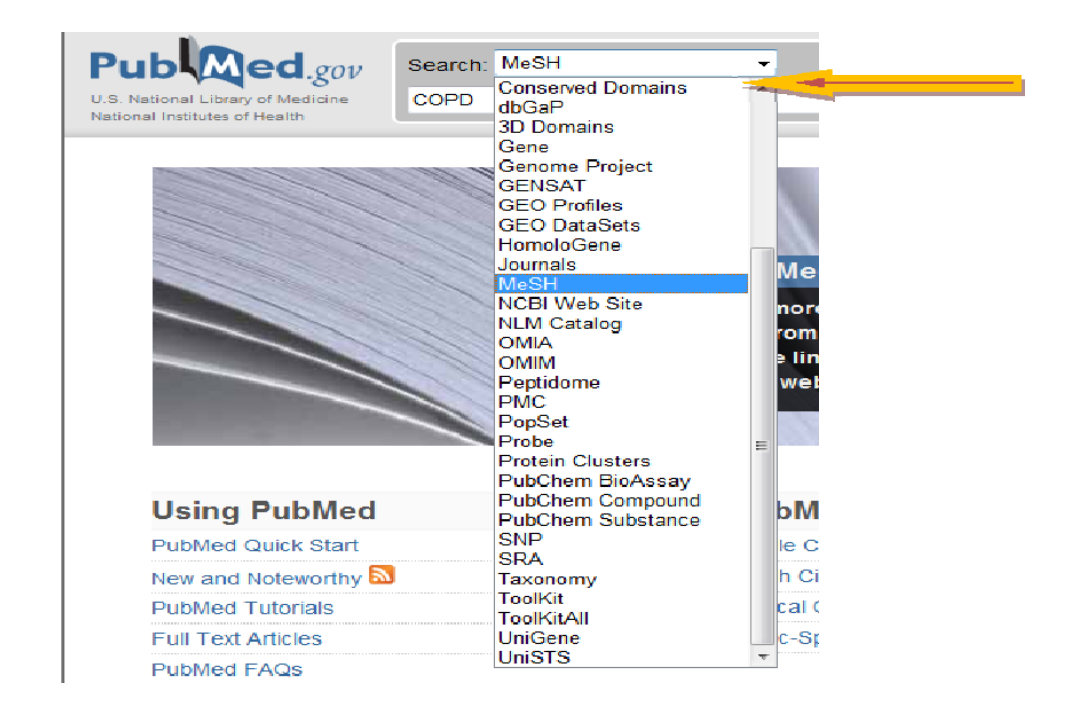

4) Iniciar la Búsqueda Presionando el botón SEARCH

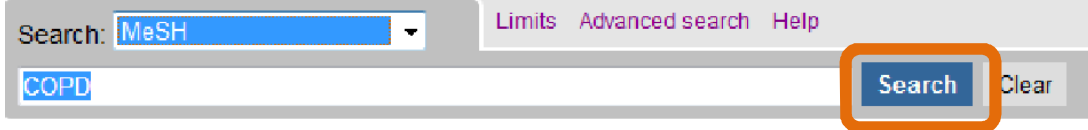

## 5) A continuación vera una pantalla muy similar a esta:

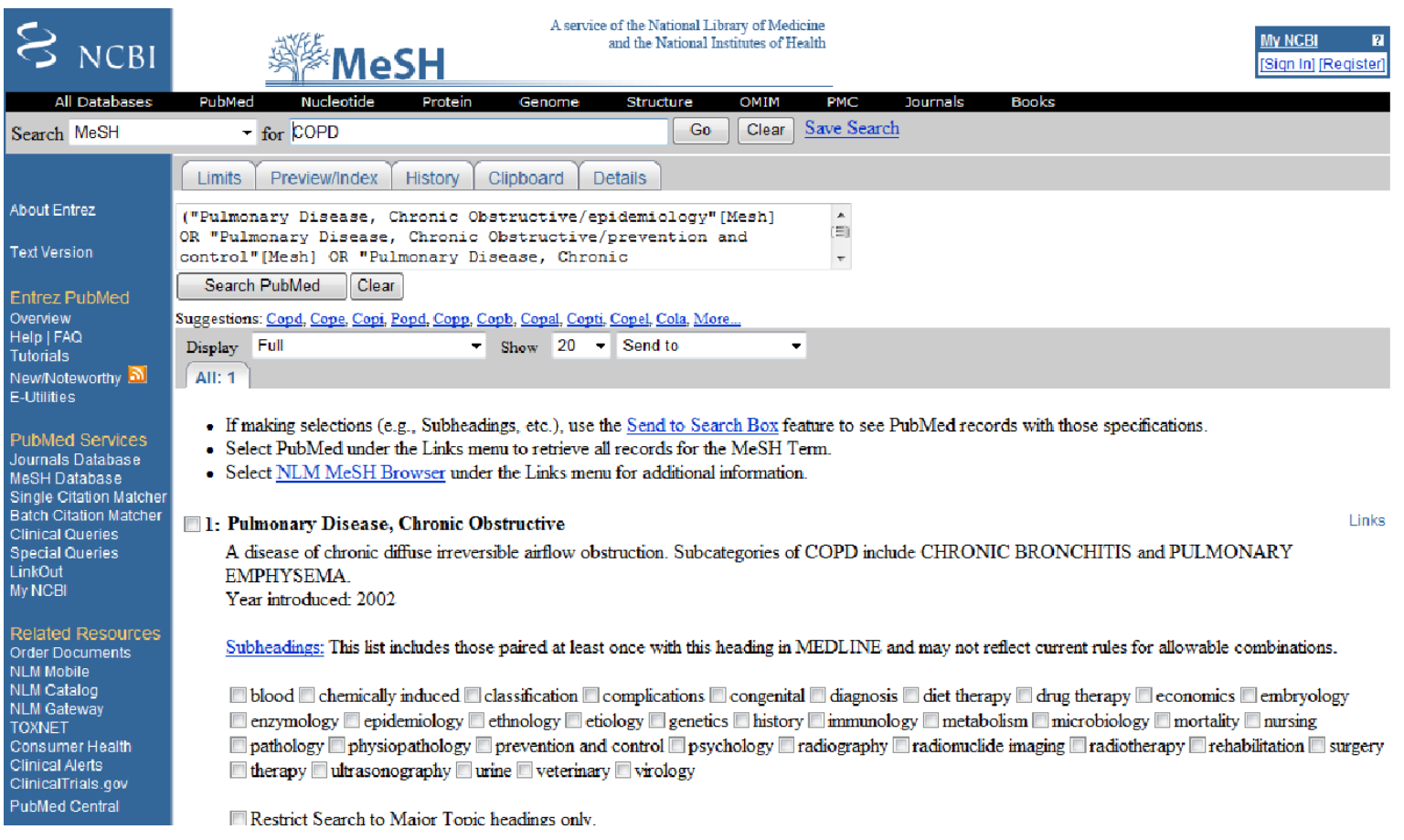

## 6) Seleccionar los Subencabezamiento de la búsqueda utilizando los operadores booleanos

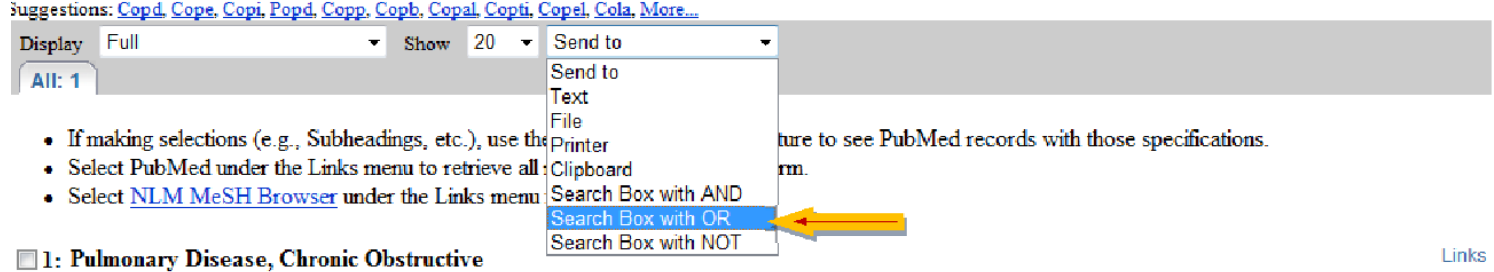

A disease of chronic diffuse irreversible airflow obstruction. Subcategories of COPD include CHRONIC BRONCHITIS and PULMONARY EMPHYSEMA.

Year introduced: 2002

Subheadings: This list includes those paired at least once with this heading in MEDLINE and may not reflect current rules for allowable combinations.

■ blood ■ chemically induced ■ classification ■ complications ■ congenital ■ diagnosis ■ diet therapy ■ drug therapy ■ economics ■ embryology ■ enzymology © epidemiology ■ ethnology ■ etiology ■ genetics ■ history ■ immunology ■ metabolism ■ microbiology ■ mortality ■ mursing □ pathology □ physiopathology ☑ prevention and control □ psychology ☑ radiography □ radionuclide imaging □ radiotherapy ☑ rehabilitation □ surgery  $\Box$  therapy  $\Box$  ultrasonography  $\Box$  urine  $\Box$  veterinary  $\Box$  virology

## 7) Una vez hecha la selección presionar el botón Search PubMed

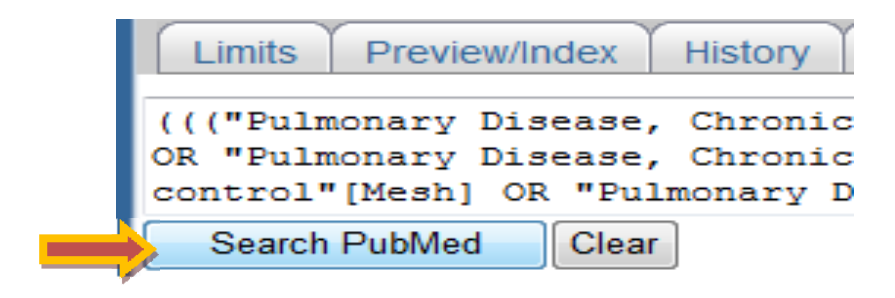

#### Se despliega una pantalla con los resultados de la búsqueda

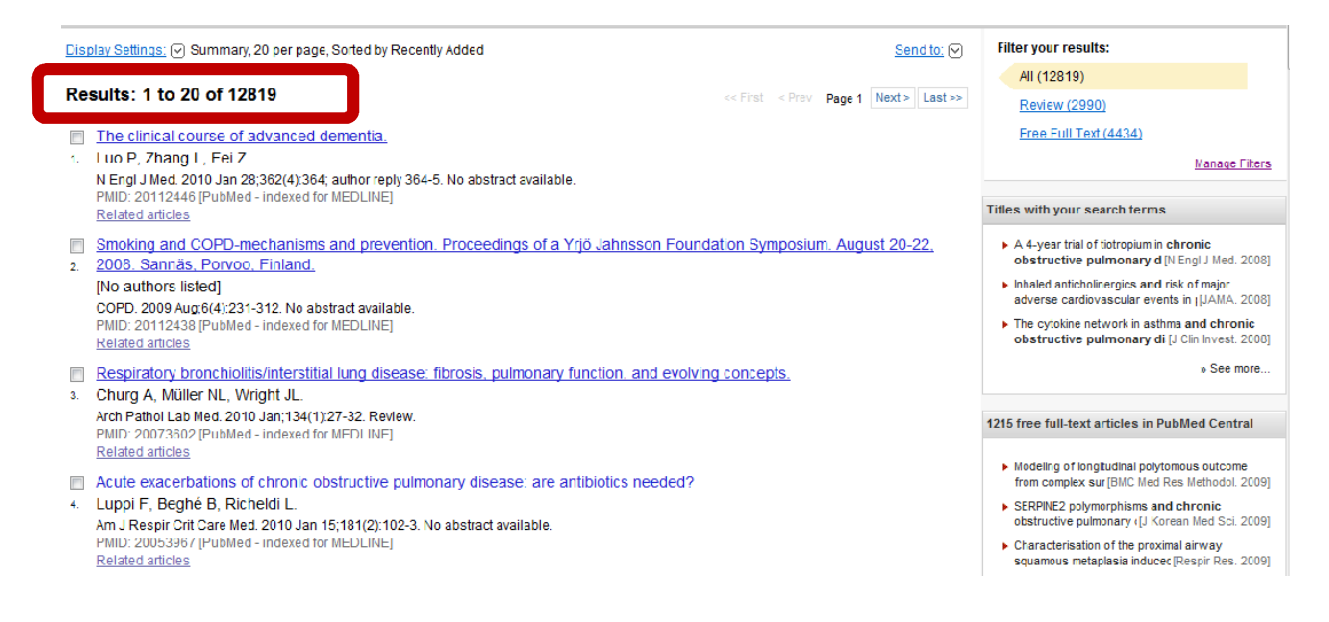

8) Para hacer la búsqueda mas especifica hay que limitarla, lo cual se hace a través del ícono LIMITS

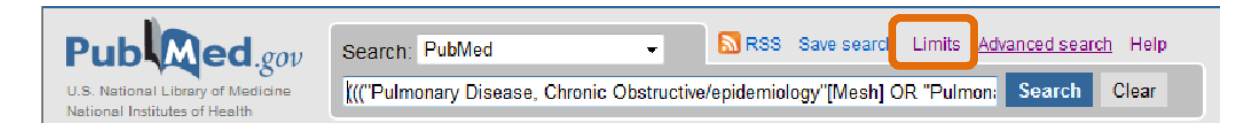

9) Posteriormente muestra la siguiente pantalla con los términos en que se puede apoyar para delimitar la búsqueda

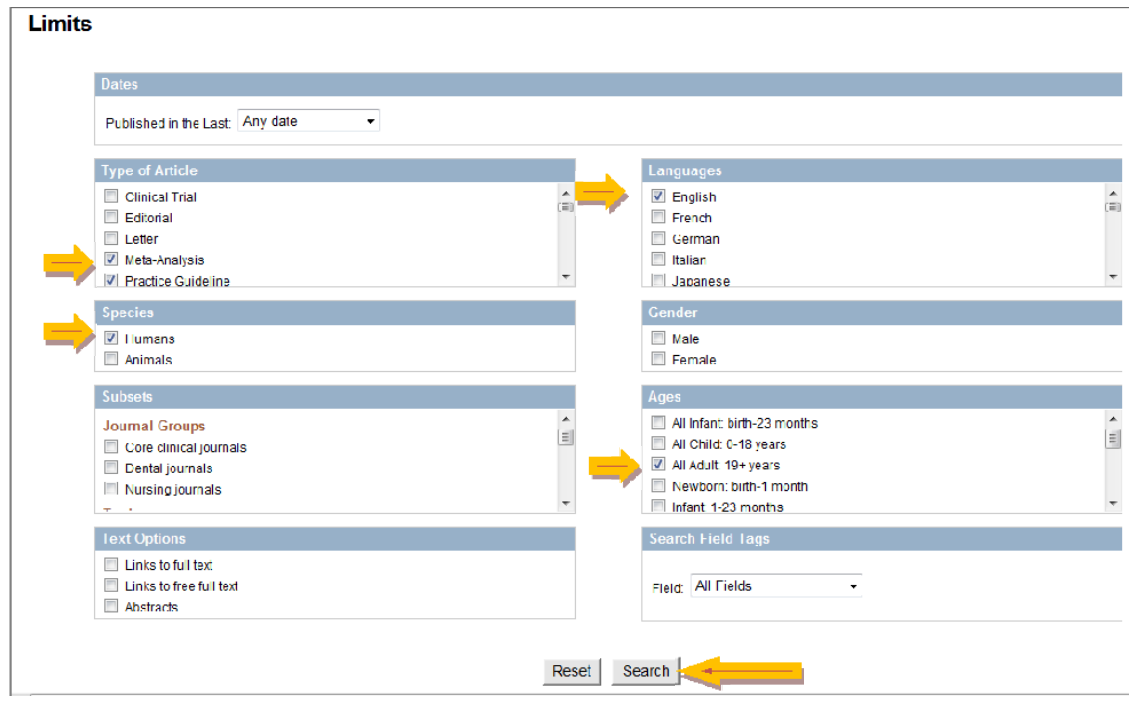

## 10) Presione el botón SEARCH para ejecutar la instrucción previa

#### 11) Puede observar que la búsqueda es más específica y por tanto se reducen el número de resultados

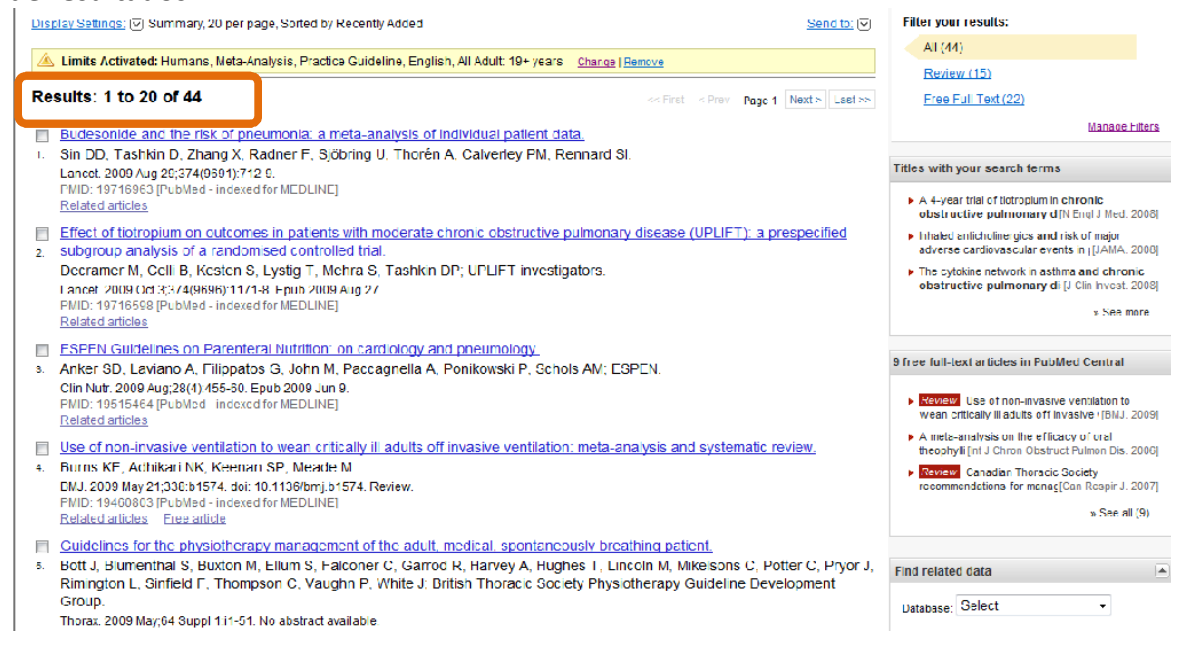

## 12) Para mostrar el resumen del Protocolo de búsqueda se utiliza el hipervinculo ADVANCED SEARCH

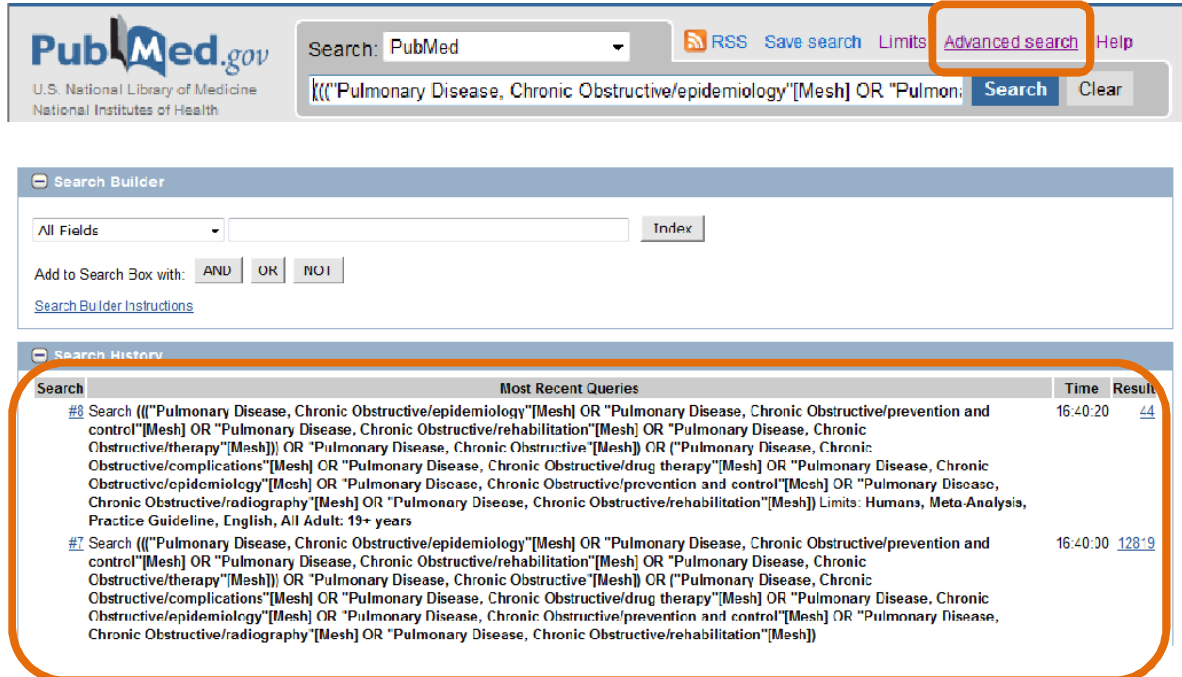

Nota: Como se muestra en la pantalla superior podemos observar los dos protocolos de búsqueda con el resultado del número de artículos considerados

13) Para obtener detalladamente los resultados del protocolo de búsqueda se tiene que utilizar el hipervínculo DETAILS.

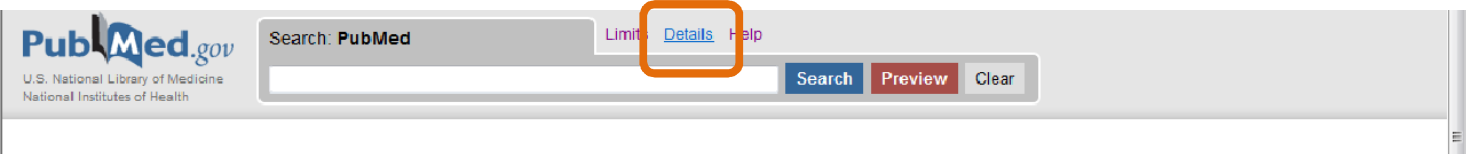

## **Advanced Search**

14) En la siguiente figura se muestra el resultado detallado de la búsqueda. En el QUERY TRANSLATION se obtiene la fórmula de la búsqueda que nos va a servir para documentar el algoritmo.

## **Search Details**

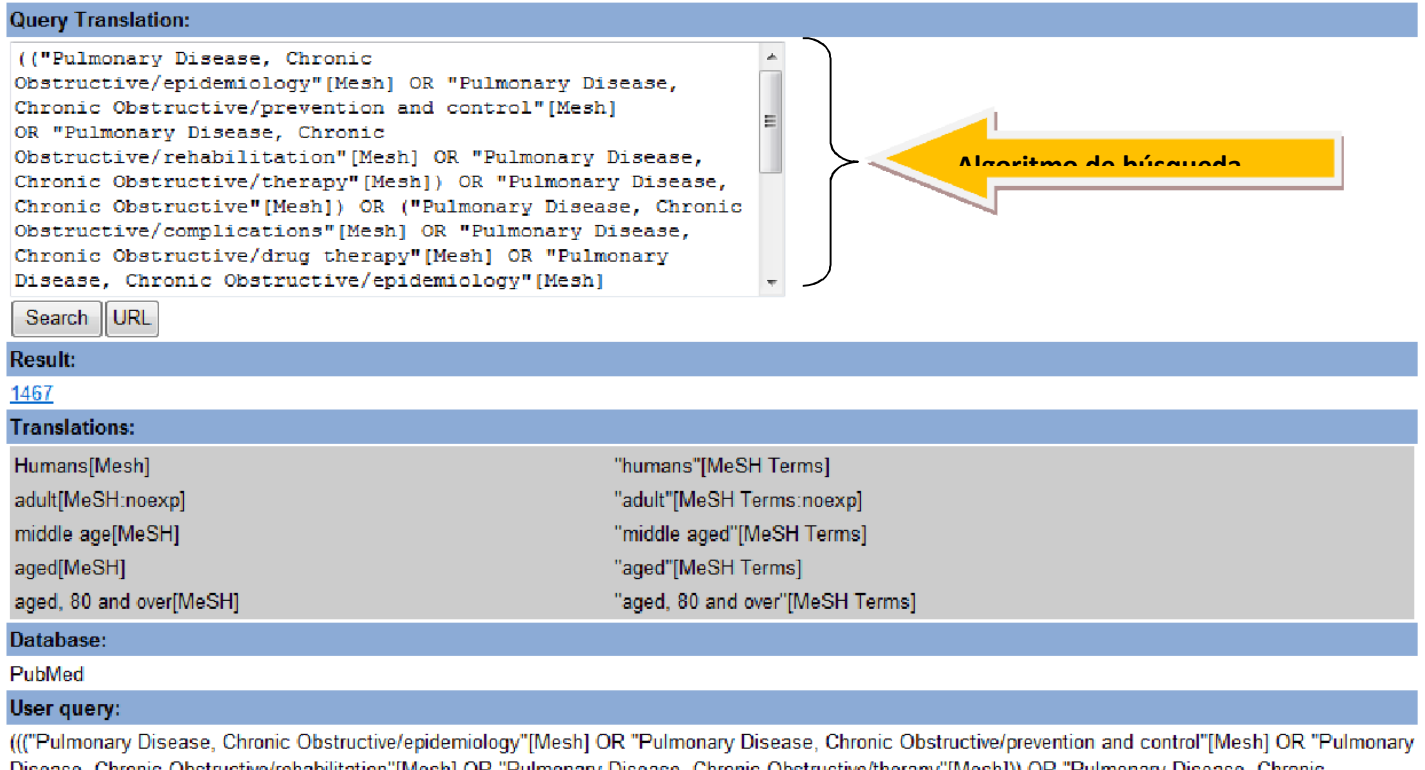

Disease, Chronic Obstructive/rehabilitation"[Mesh] OR "Pulmonary Disease, Chronic Obstructive/therapy"[Mesh])) OR "Pulmonary Disease, Chronic Obstructive"[Mesh]) OR ("Pulmonary Disease, Chronic Obstructive/complications"[Mesh] OR "Pulmonary Disease, Chronic Obstructive/drug therapy"[Mesh] OR "Pulmonary Disease, Chronic Obstructive/epidemiology"[Mesh] OR "Pulmonary Disease, Chronic Obstructive/prevention and control"[Mesh] OR "Pulmonary Disease, Chronic Obstructive/radiography"[Mesh] OR "Pulmonary Disease, Chronic Obstructive/rehabilitation"[Mesh]) AND (Humans[Mesh] AND (Clinical Trial[ptyp] OR Meta-Analysis[ptyp] OR Practice Guideline[ptyp]) AND English[lang] AND (adult[MeSH:noexp] OR middle age[MeSH] OR (middle age [MeSH] OR aged[MeSH]) OR aged[MeSH] OR aged, 80 and over[MeSH]))

#### Algoritmo de Búsqueda

El algoritmo de búsqueda se obtiene de la fórmula que nos muestra el cuadro de "Query Translation" para obtenerlo lo podemos copiar de la pantalla y pegar en un documento de Word. La forma como debemos ordenar la información para el algoritmo final de la búsqueda correspondiente se hace de la siguiente forma:

- 1. Corresponde al término MeSh o tema de la guía
- 2. Mencionar enfoques de interés del tema o Subheadings (uno por uno)
- 3. Integración de todos los enfoques a partir del operador boleano OR
- 4. Enunciado integre el Tema de la guía con el número que abarca todos los enfoques
- 5. Enunciar el rango de tiempo definido para la búsqueda
- 6. Número anterior más el número que representa el rango de tiempo de la búsqueda
- 7. Enunciar y colocar el número que integra la búsqueda en humanos
- 8. Número integra lo anterior más la búsqueda en humanos
- 9. Colocar el número correspondiente a la delimitación de los idiomas, citando uno por uno
- 10. Colocar un número que integre los idiomas
- 11. Colocar uno por uno la delimitación con relación al tipo de estudios (si es el caso)
- 12. Conjuntar el tipo de estudios en un número utilizando los operadores booleanos
- 13. Conjuntar los aspectos ya citados en la búsqueda con el número que integra los idiomas y el número que integra el tipo de estudios
- 14. Presentar los números que integran al o los grupos etarios involucrados en la búsqueda, citando uno por uno
- 15. Integrar en un número los grupos etarios
- 16. Conjuntar los aspectos anteriores de la búsqueda con los grupos etarios
- 17. Al final se presenta el número que integra y representa la interrelación que hace el sistema en PUBMED del tema, con los enfoques y demás delimitantes para tener resultados precisos en la búsqueda

## Esta información es la que nos permite elaborar el algoritmo de búsqueda

"Pulmonary Disease, Chronic Obstructive"[Mesh] OR ("Pulmonary Disease, Chronic Obstructive/congenital"[Mesh] OR "Pulmonary Disease, Chronic Obstructive/diet therapy"[Mesh] OR "Pulmonary Disease, Chronic Obstructive/drug therapy"[Mesh] OR "Pulmonary Disease, Chronic Obstructive/epidemiology"[Mesh] OR "Pulmonary Disease, Chronic Obstructive/prevention and control"[Mesh] OR "Pulmonary Disease, Chronic Obstructive/radiography"[Mesh] OR "Pulmonary Disease, Chronic

Obstructive/rehabilitation"[Mesh]) AND ("loattrfull text"[sb] AND "humans"[MeSH Terms] AND (Clinical Trial[ptyp] OR Meta-Analysis[ptyp] OR Practice Guideline[ptyp]) AND English[lang] AND ("young adult"[MeSH Terms] OR "adult"[MeSH Terms:noexp] OR "middle aged"[MeSH Terms] OR ("middle aged"[MeSH Terms] OR "aged"[MeSH Terms]) OR "aged"[MeSH Terms] OR "aged, 80 and over"[MeSH Terms]) AND ("2000/01/01"[PDAT] : "2010"[PDAT]))

## Algoritmo de búsqueda

- 1. Pulmonary Disease, Chronic Obstructive: [Mesh]
- 2. prevention and control: [Subheading]
- 3. rehabilitation: [Subheading]
- 4. therapy: [Subheading]
- 5. complications: [Subheading]
- 6. drug therapy: [Subheading]
- 7. epidemiology:[Subheading]
- 8. prevention and control: [Subheading]
- 9. radiography: [Subheading]
- 10. #2 OR #3 OR #4 OR #5 OR #6 OR #7 OR #8 OR #9
- 11. #1 AND 10
- 12. "2000" [PDAT]: "2010"[PDAT]
- 13. #11 AND #12
- 14. Humans: [Mesh]
- 15. #13 AND #14
- 16. English:[Lang]
- 17: #15 AND # 16
- 18. Meta-Analysis[ptyp]
- 19. Practice Guideline[ptyp])
- 20. # 18 OR # 19
- 21. # 17 AND # 20
- 22. Young adult"[MeSH Terms]
- 23. adult"[MeSH Terms]
- 24. Middle aged"[MeSH Terms
- 25. aged, 80 and over"[MeSH Terms])
- 26. # 22 OR # 23 OR # 24 OR # 25
- 27. #21 AND #26

28. #1 AND (#2 OR # 3 OR # 4 OR #5 OR #6 OR #7 OR #8 OR #9) AND # 12 AND #14 AND (#16) AND (# 18 OR # 19) AND (# 22 OR #23 OR #24 OR #25)

15) Para enviar la fórmula de búsqueda por correo electrónico se utiliza la opción SEND TO y se selecciona la opción E-MAIL, llenando los campos solicitados con sus datos para el envió por correo electrónico.

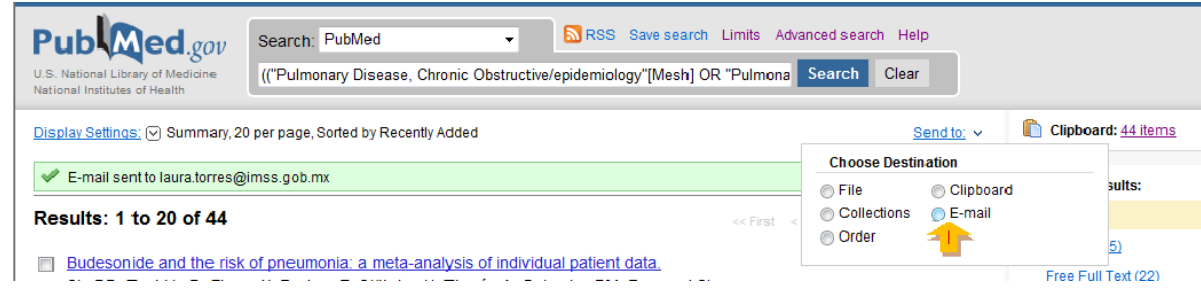

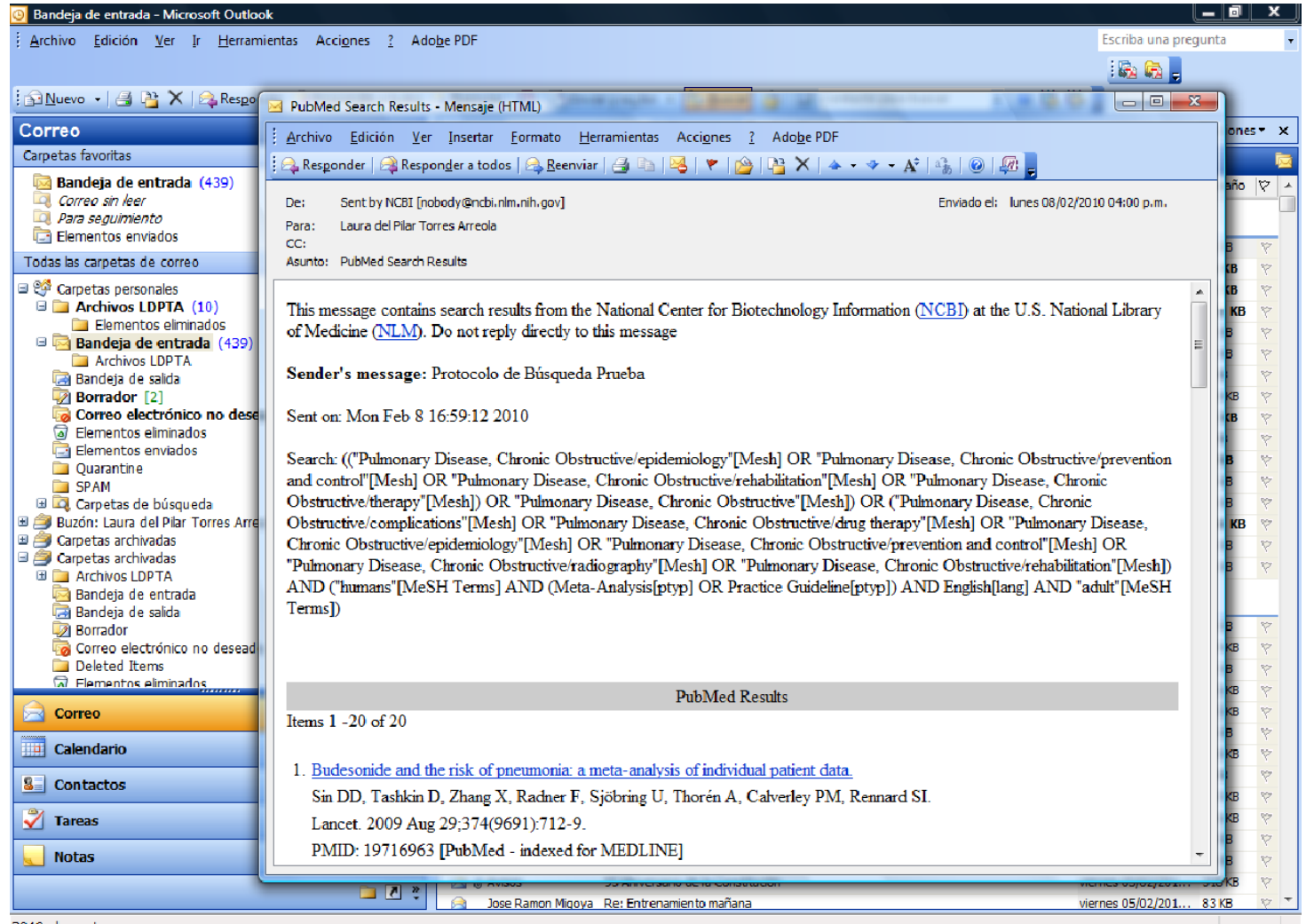

3040 elementos

## Búsqueda en Cochrane

1.- Teclee la URL http://cochrane.bvsalud.org/portal/php/index.php

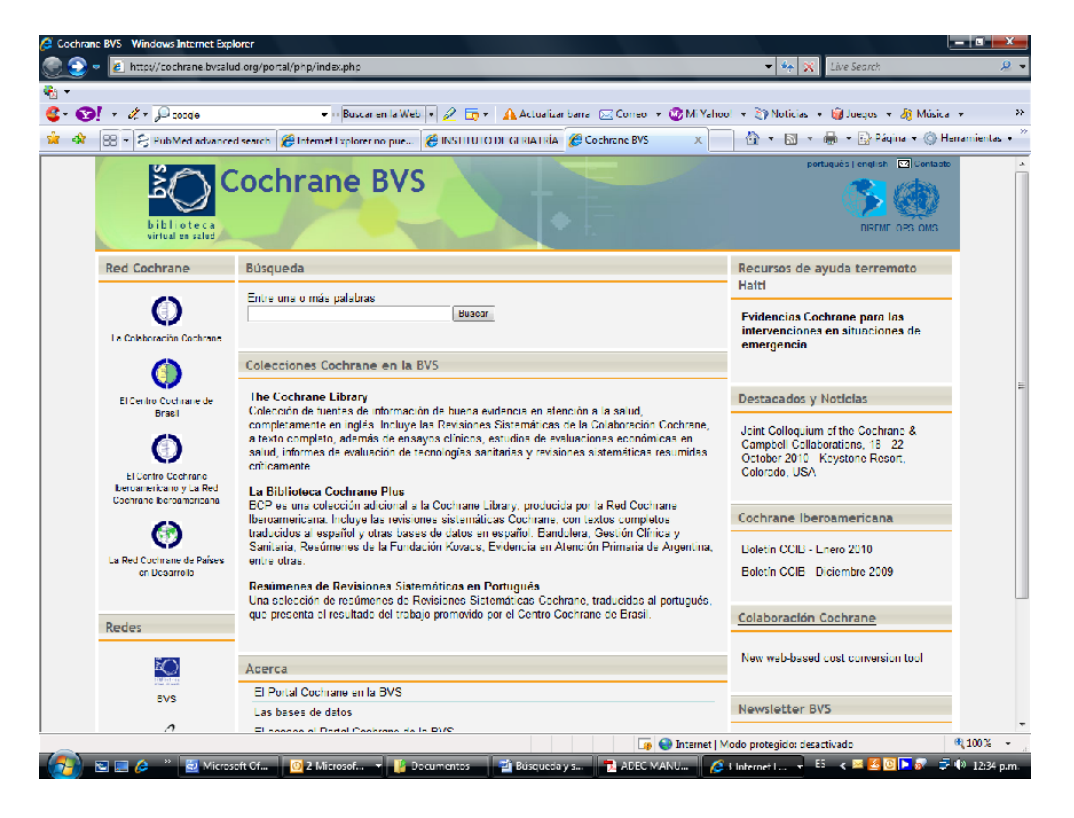

2.- Visitar el link de: La Biblioteca Cochrane Plus

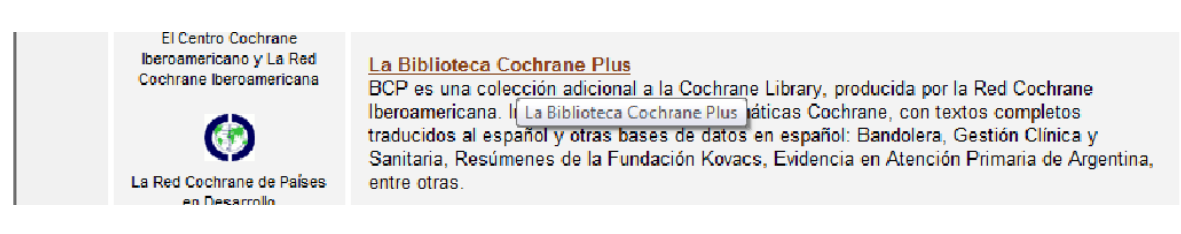

3.- Se ingresa en el campo de búsqueda el tema deseado ejemplo: Tratamiento Farmacológico de la Hipertensión:

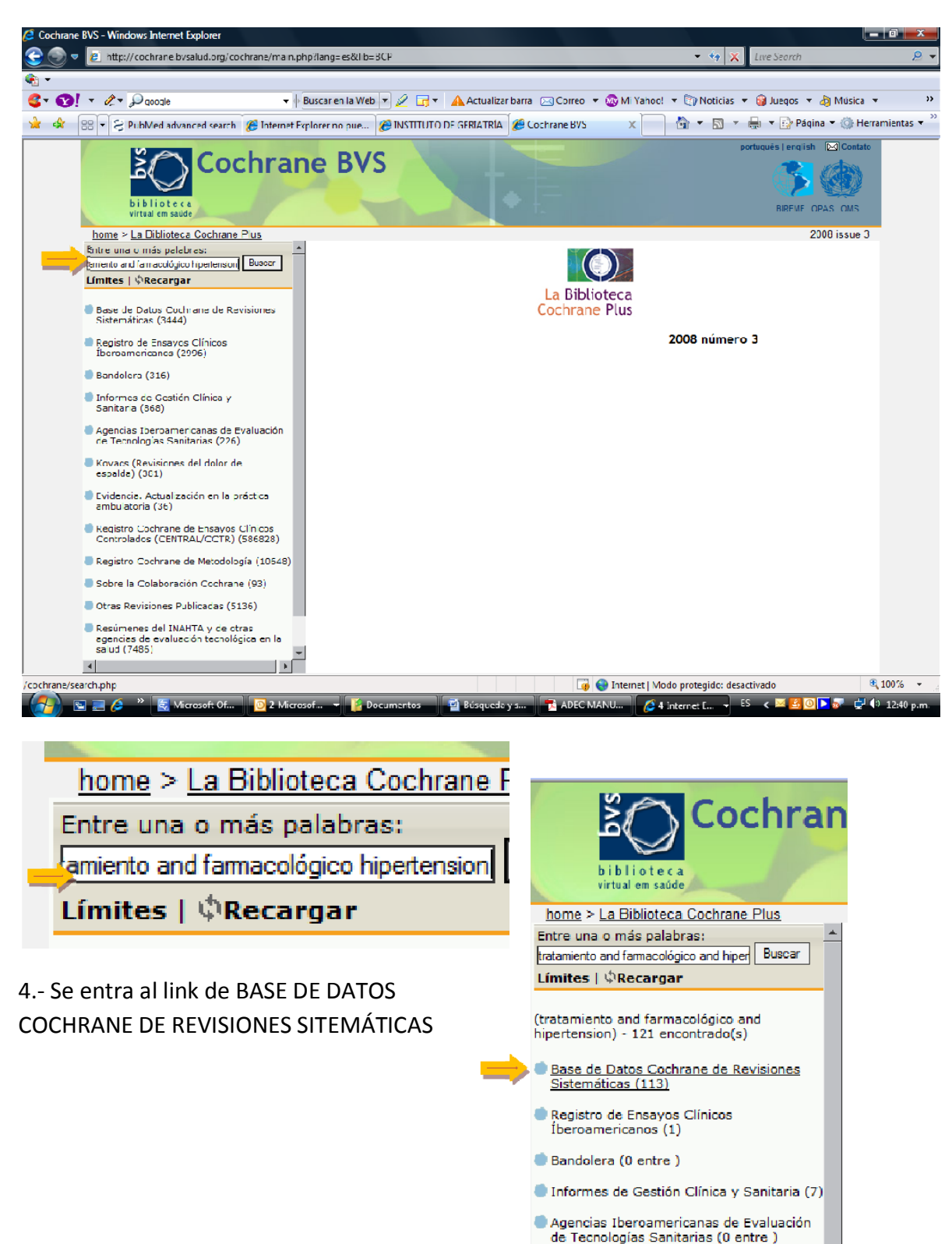

Kovacs (Revisiones del dolor de espalda)

 $(0$  entre)

## 5.- Seleccionar las REVISIONES COMPLETAS

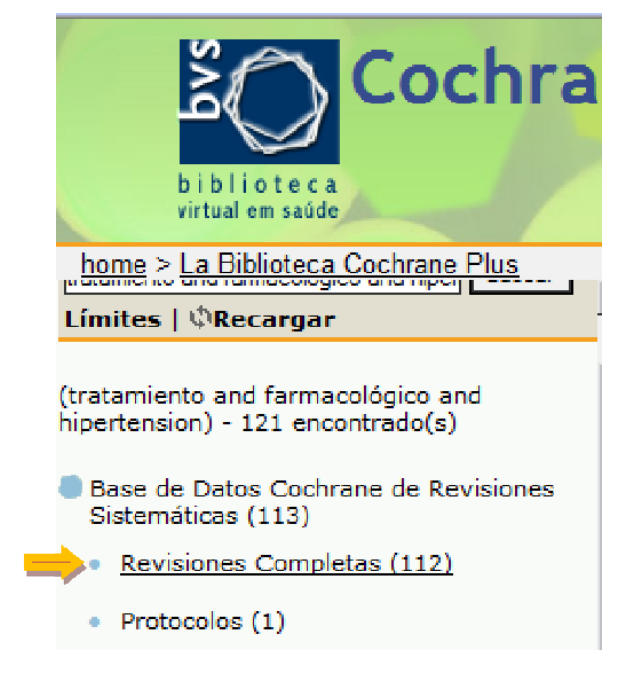

6.- Posteriormente aquí aparecen los títulos de las revisiones completas que pueden ser seleccionadas para su revisión:

7.- Seleccione las revisiones de su interés

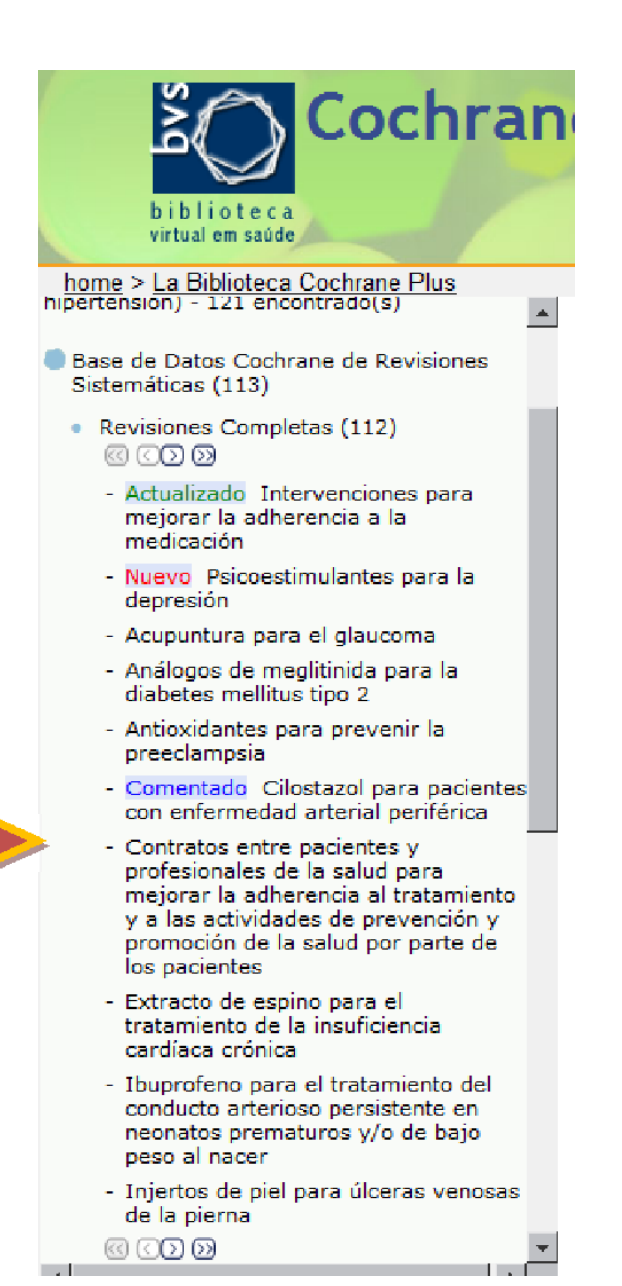

8.- Podrá visualizar el resultado de la selección de su artículo de interés de lado derecho como muestra la siguiente figura:

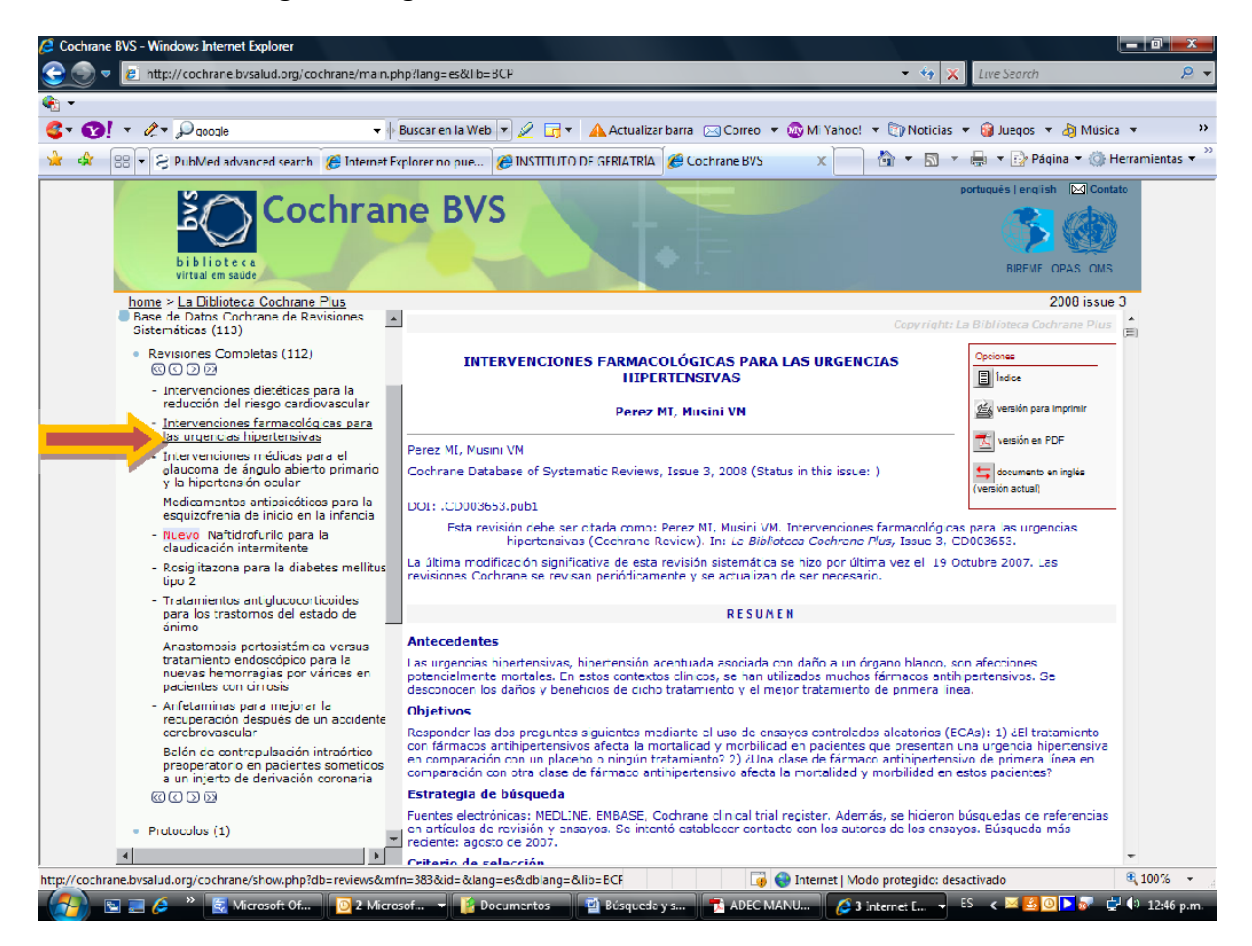

9.- En este recuadro podrá elegir la opción de su preferencia para consulta de la RS

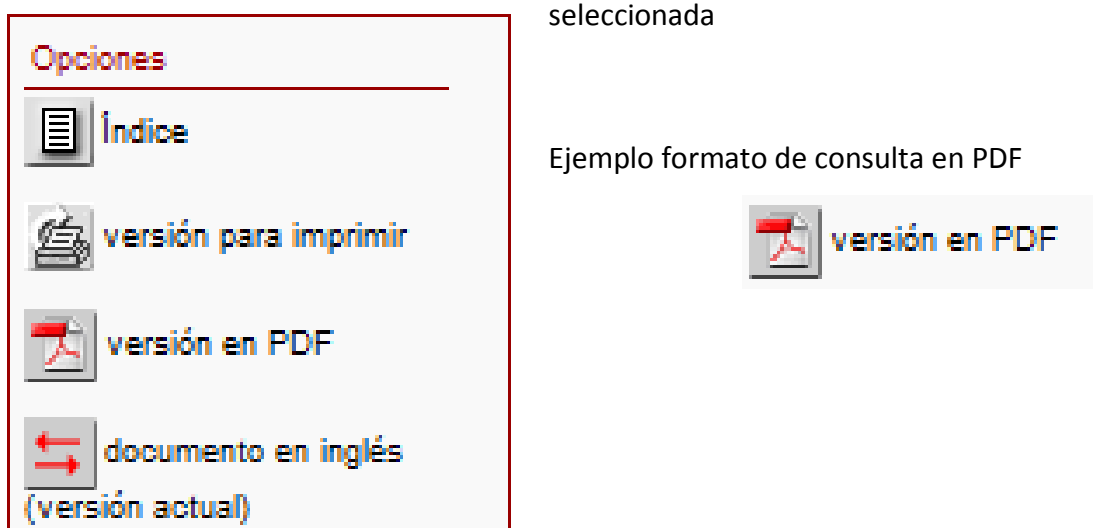

A continuación vera en la figura siguiente como se visualiza el archivo seleccionado en este formato:

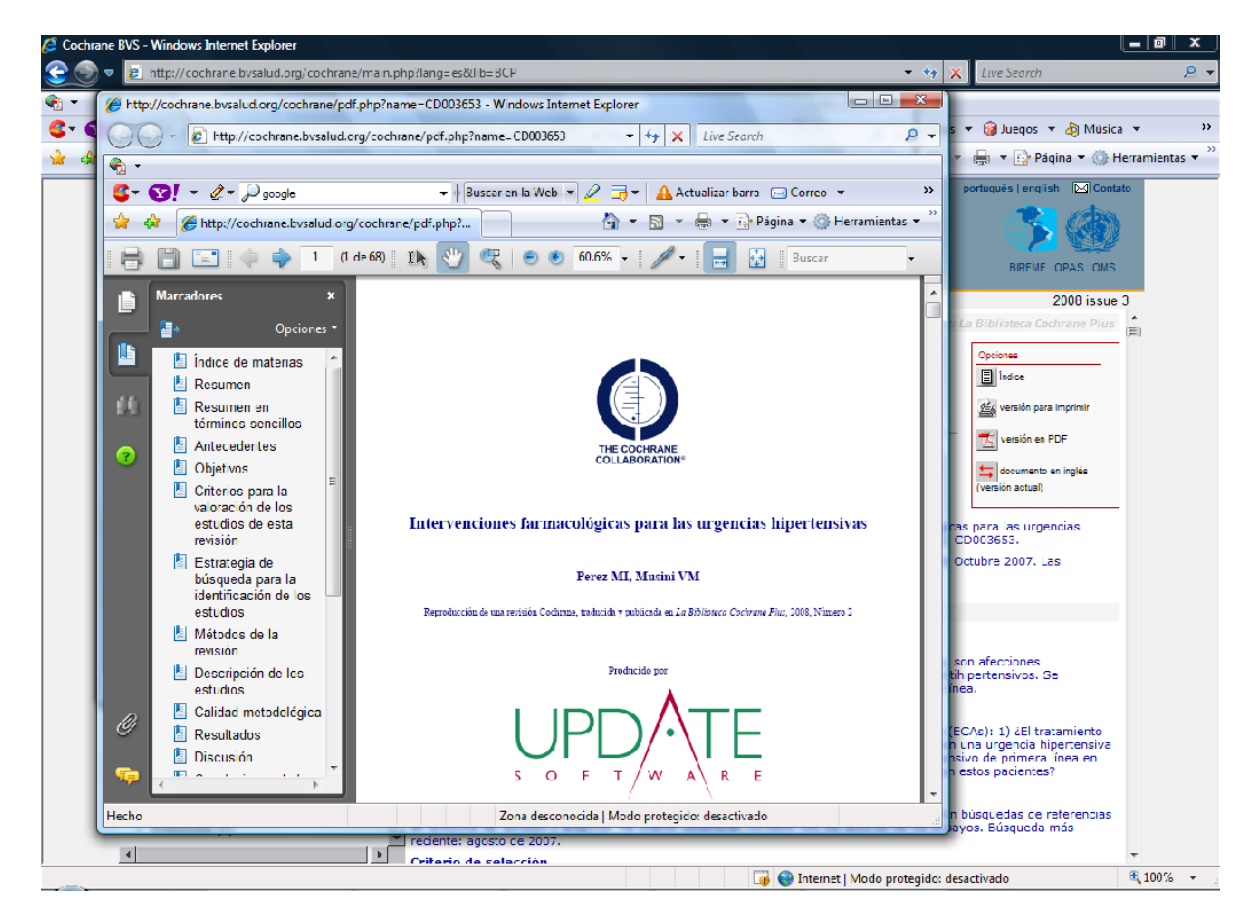

## Opción de búsqueda por LIMITES en Cochrane

1.- Seleccione el vínculo LÍMITES

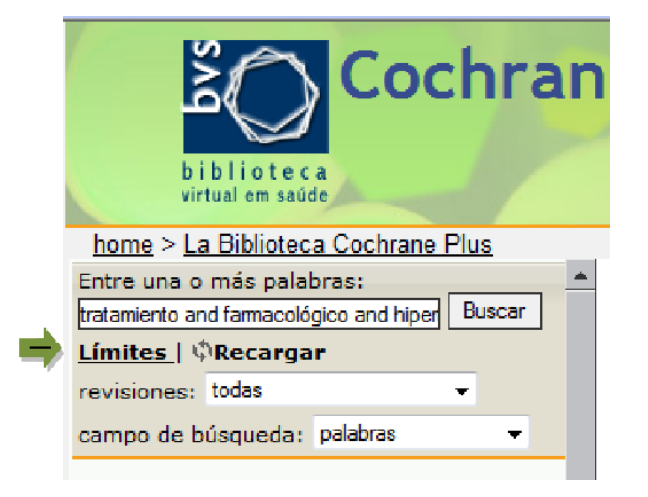

El cual cuenta con dos herramientas de Búsqueda:

## REVISIONES CAMPO DE BÚSQUEDA

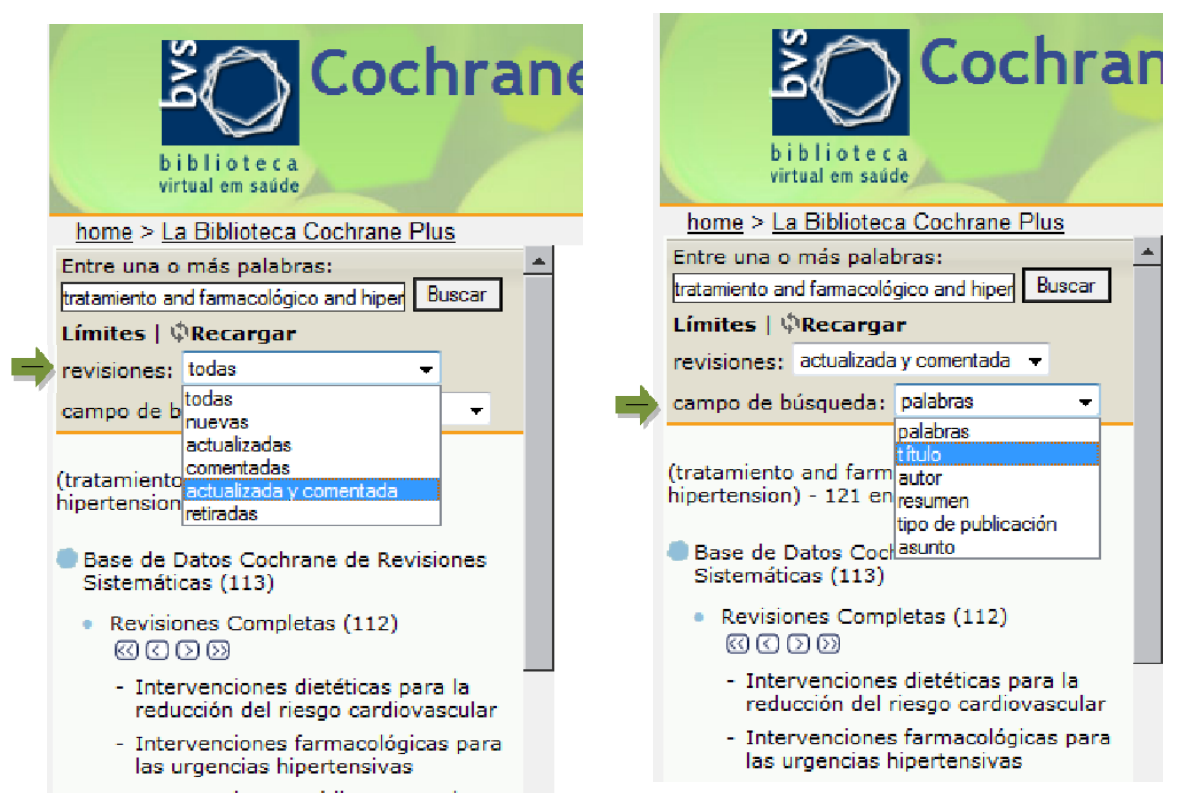

2.- Despues de limitar la búsqueda con estas herramientas encontrará en la parte izquierda de su ventana la búsqueda con los artículos de su interés:

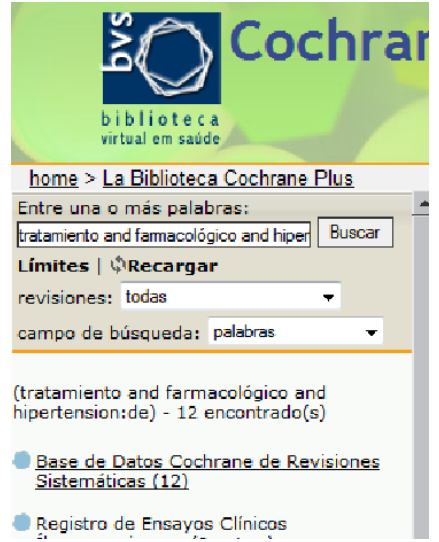

3.- Podrá elegir el artículo de su interés y lo visualizará del lado derecho con las herramientas que usted ya conoce

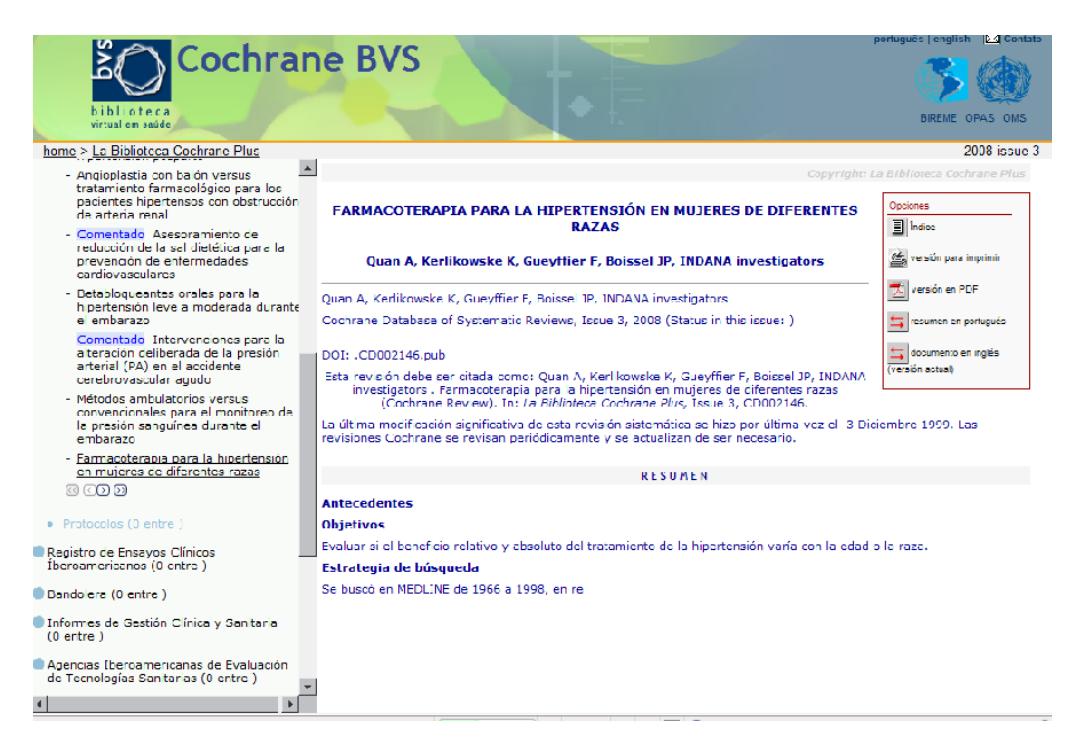

Además de la base de revisiones sistemáticas también podrá tener acceso a las bases de ensayos clínicos, evaluaciones económicas, gestión sanitaria y evaluación de tecnologías entre otras.

El procedimiento de Búsqueda es igual para estas bases.

## Ejemplo

Г

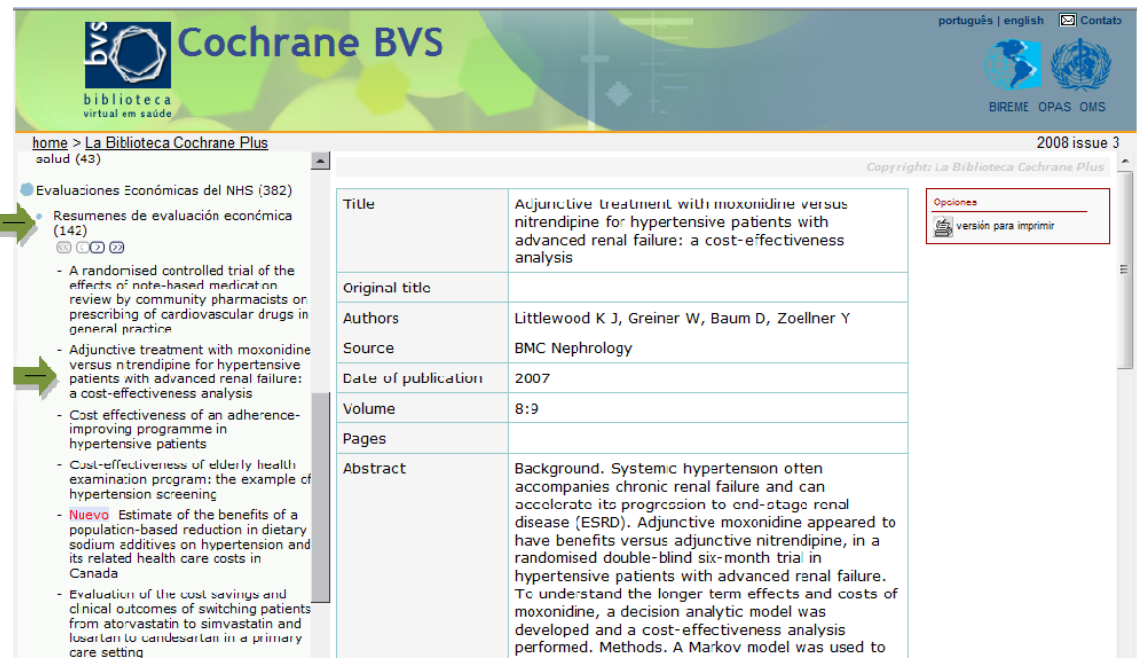

## Anexo 1

## Ejemplo de un protocolo de Búsqueda

### PROTOCOLO DE BÚSQUEDA.

Diagnóstico y Tratamiento de Ansiedad en el Adulto Mayor

La búsqueda se realizó en los sitios específicos de Guías de Práctica Clínica, la base de datos de la biblioteca Cochrane y PubMed.

#### Criterios de inclusión:

Documentos escritos en idioma inglés o español. Publicados durante los últimos 5 años. Documentos enfocados a diagnóstico o tratamiento.

#### Criterios de exclusión:

Documentos escritos en idiomas distintos al español o inglés.

## Estrategia de búsqueda

#### Primera etapa

Esta primera etapa consistió en buscar guías de práctica clínica relacionadas con el tema: Diagnóstico y Tratamiento de Ansiedad en el Adulto mayor en PubMed.

La búsqueda fue limitada a humanos, documentos publicados durante los últimos 5 años, en idioma inglés o español, del tipo de documento de guías de práctica clínica y se utilizaron términos validados del MeSh. Se utilizó el término MeSh: Anxiety disorder. En esta estrategia de búsqueda también se incluyeron los subencabezamientos (subheadings): Classification, diagnosis, drug effects, drug therapy, epidemiology, prevention and control, rehabilitation y se limito a la población de adultos mayores de 65 años de edad. Esta etapa de la estrategia de búsqueda dio 11 resultados, de los cuales se utilizaron 5 guías por considerarlas pertinente y de utilidad en la elaboración de la guía.

#### Protocolo de búsqueda de GPC.

#### Resultado Obtenido

("Anxiety Disorders/classification"[Mesh] OR "Anxiety Disorders/diagnosis"[Mesh] OR "Anxiety Disorders/drug effects"[Mesh] OR "Anxiety Disorders/drug therapy"[Mesh] OR "Anxiety Disorders/epidemiology"[Mesh] OR "Anxiety Disorders/prevention and control"[Mesh] OR "Anxiety Disorders/rehabilitation"[Mesh]) OR "Obsessive-Compulsive Disorder"[Mesh] AND ("humans"[MeSH Terms] AND (Meta-Analysis[ptyp] OR Practice Guideline[ptyp]) AND (English[lang] OR Spanish[lang]) AND ("aged"[MeSH Terms] OR "aged, 80 and over"[MeSH Terms]) AND ("2005/01/01"[PDAT] : "2010/01/30"[PDAT]))

## Algoritmo de búsqueda

1. Anxiety Disorder [Mesh] 2.-Diagnosis [Subheading] 3. Therapy [Subheading] 4. Epidemiology [Subheading] 5. Prevention and Control [Subheading] 6. Rehabilitation [Subheading] 7. #2 OR #3 OR #4 8. #1 And #7 9. 2005[PDAT]: 2010[PDAT] 10. Humans [MeSH] 11. #8 and # 10

12. English [lang] 13. Spanish [lang] 14. #12 OR # 13 15. #11 AND # 14 16. Guideline [ptyp] 17. #15 AND #12 18. Aged 80 and over [MesSH] 19. #17 AND #18 20. - # 1 AND (# 2 OR # 3 OR #4 OR #5 OR #6) AND #9 AND #10 AND (#12 OR #13) and (#16) and #18

## Segunda etapa

Una vez que se realizó la búsqueda de guías de práctica clínica en PubMed y al haberse encontrado pocos documentos de utilidad, se procedió a buscar guías de práctica clínica en sitios Web especializados.

En esta etapa se realizó la búsqueda en 6 sitios de Internet en los que se buscaron guías de práctica clínica, en 6 de estos sitios se obtuvieron 40 documentos, de los cuales se utilizaron 8 documentos para la elaboración de la guía.

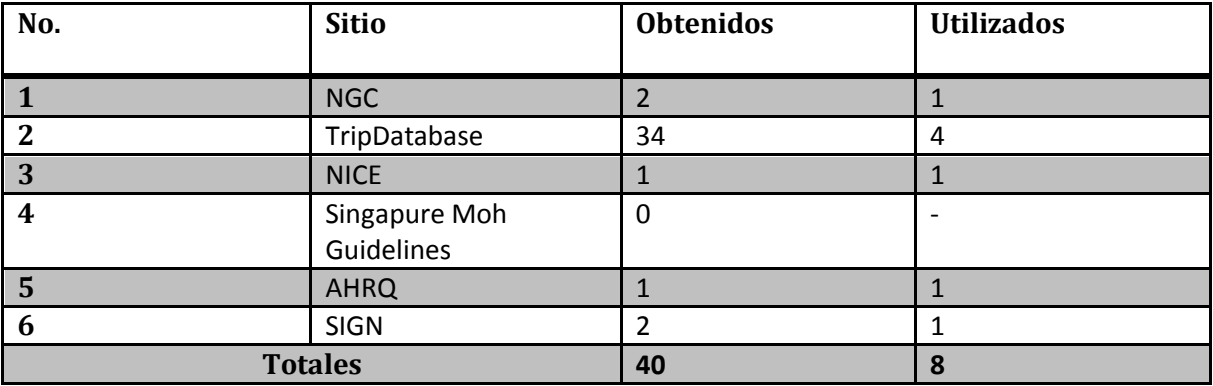

#### Tercera etapa

Se realizó una búsqueda de revisiones sistemáticas en la biblioteca Cochrane, relacionadas con el tema de desorden de ansiedad. Se obtuvieron 7 RS, 3 de los cuales tuvieron información relevante para la elaboración de la guía.

Validación: Una vez terminada la búsqueda de información es necesario validarla con el fin de asegurar que ésta se ha realizado de forma sistemática y por tanto que pueda ser reproducible. Estrictamente la búsqueda y la validación de la información deben ser realizadas por un bibliotecólogo o un profesional capacitado.

#### Definiciones Operativas

Ages: Opción en PubMed, que permite limitar la búsqueda por rango o grupo de edades.

Algoritmo de Búsqueda: Procedimiento consistente en una secuencia de pasos lógicos para determinar una búsqueda de información.

Biblioteca Cochrane: Portal de información que ofrece el acceso libre a fuentes de medicina basada en evidencia, en inglés, incluye revisiones sistemáticas de la Colaboración Cochrane, en texto completo, así como los ensayos clínicos, estudios de evaluación económica en salud, informes de evaluación de tecnologías para la salud.

Bibliotecario: Gestor de la información o especialista en el manejo de los servicios que se proporcionan por una biblioteca, centro de documentación o información, que aportan calificación profesional a la administración, organización del material y del personal, interpretación de las reglas bibliotecarias, desarrollo y mantenimiento de las colecciones y prestación de servicios de información.

Clipboard: Esta opción de PubMed permite guardar hasta 500 ítems o referencias de artículos seleccionados de las búsquedas realizadas (después de estar 8 horas inactivo, estos se borraran automáticamente).

Criterios de Exclusión: Aspectos que no deben incluirse al momento de desarrollar la búsqueda de información.

Criterios de Inclusión: Aspectos que deben ser considerados para incluirse al momento de desarrollar la búsqueda de información.

Descriptores: Términos o expresiones que brindan los principales medios de acceso por materia a la unidad bibliográfica.

Descriptores en ciencias de la Salud (DeCS): Vocabulario controlado creado por BIREME para uso en la indización, así como para ser usado en la búsqueda y recuperación de asuntos de la literatura científica en bases de datos. Fue desarrollado a partir del MeSH - Medical Subject Headings de la U.S. National Library of Medicine con el objetivo de permitir el uso de terminología común para búsqueda en tres idiomas (inglés, español y portugués, proporcionando un medio consistente y único para la recuperación de la información independientemente del idioma.

Descriptores válidos: Términos válidos para expertos de un área del conocimiento y que se utilizan en la búsqueda de información.

Documento Representación material que indica por escrito la existencia de actos o hechos.

Ensayos clínicos aleatorizados: Es un estudio de diseño paralelo con dos grupos, que consiste en la selección de una muestra de pacientes y su asignación de forma aleatoria a uno de los dos grupos. Uno de ellos recibe la intervención de estudio y el otro la de control que se utiliza como referencia o comparación.

Estrategia de búsqueda: Son los pasos a seguir para la identificación y recuperación de información para realizar una Investigación.

Guía de práctica clínica: Es el conjunto de recomendaciones desarrolladas de manera sistemática, para ayudar a los clínicos y a los pacientes en el proceso de toma de decisiones, sobre cuáles son las intervenciones más adecuadas para resolver un problema clínico en unas circunstancias sanitarias específicas.

Ícono: Representación gráfica esquemática utilizada para identificar funciones en un sitio web.

Información: Comunicación o adquisición de conocimientos que permiten ampliar o precisar los que se poseen sobre una materia determinada.

Palabras claves (Key W), términos usados en la estrategia de búsqueda.

Limits: Icono en PubMed que despliega opciones de límite para realizar la búsqueda, tales como idioma,edad, género, tipo de artículo, grupo de edades y que se utilizan para hacer más específica la búsqueda de información.

Link: Liga a recursos de información o páginas webs, en el caso de PubMed, da ligas a artículos relacionados ya sea con el autor o al tema del cuál trata el artículo.

Medical Subject Headings (MeSH): Es el tesauro, vocabulario controlado, de la

Metanálisis: Recopilación sistemática y síntesis de los trabajos de investigación realizados sobre una pregunta científica. La realización de un metanálisis implica la búsqueda bibliográfica exhaustiva de todos los trabajos, su valoración cualitativa, la extracción de la información relevante y si procede del cálculo de un estimador combinado de eficacia a partir de los resultados de los estudios originales.

Near: Operador booleano para la estrategia de búsqueda, el cuál al ser utilizado entre dos términos de búsqueda se obtendrán documentos en los que estos términos estén separados por un máximo de seis palabras

Next: Este operador booleano enlazará la palabra o frase que lo preceda, es decir recuperara los documentos en los cuáles los términos de la estrategia de búsqueda estén seguidos uno de otro.

Nivel de Evidencia: En medicina basada en la evidencia se refiere al grado o jerarquía del tipo de documento, artículo, etc. que nos sirve como evidencia clínica.

Operadores Boleanos: Localizan artículos que contienen los términos coincidentes en uno de los campos especificados o en todos los campos de búsqueda. Se utilizan para conectar palabras o frases entre más de un campo de texto, o para conectar palabras o frases dentro de un campo de texto. (OR, AND, NOT,)

Periodo de Búsqueda: Se refiere al periodo de tiempo que se quiere abarcar en la investigación para la recuperación de información.

Pregunta Clínica: Es la formulación explícita de una duda, sobre cualquier aspecto de la práctica médica.

Pregunta PICO: Formulación estructurada de una pregunta clínica para cubrir los siguientes aspectos P= paciente y problema clínico, I= intervención que se quiere evaluar, C= comparación, O= Outcome

Protocolo de Búsqueda de Información: Documento que describe de forma detallada y por escrito una búsqueda de información, su finalidad es la de sistematizar el proceso que sirva para llegar a la mayor cantidad de documentos con información relevante. Es el desarrollo de forma escrita de la estrategia de búsqueda de información, diseñada de manera sistematizada, utilizando la terminología validada en el área médica.

PubMed: Es una base de datos que cuenta con referencias bibliográfica con información biomédica.

Base de datos bibliográfica que incluye MEDLINE. Está producida por el National Center for Biotechnology Information, (NCBI) que forma parte de la NATIONAL LIBRARY OF MEDICINE.

También incluye acceso a referencias adicionales de una selección de revistas de ciencias de la vida, no incluidas en MEDLINE y establece enlaces con otros recursos como artículos con texto completo y sitios Web de editores, bases de datos de biología molecular de la NCBI y PubMed Central.

Query Traslation: Traducción de la búsqueda: Esta opción de PubMed nos muestra el algoritmo de búsqueda

Recursos de Información: Aquellos recursos que brindan información en diferentes formatos y soportes (impreso, virtual, digital).

Reproducir: Se refiere a la característica que tiene una investigación de poder efectuar un tratamiento las veces necesarias para validar la misma.

Revisiones Sistemáticas: Es una forma de investigación que proporciona un resumen de los estudios existentes sobre una pregunta específica, utilizando para ello métodos explícitos y sistemáticos de identificación, evaluación crítica y síntesis de la literatura científica.

Algunos de los rasgos que diferencian una revisión sistemática (RS) de una revisión convencional de la literatura, son los siguientes:

- La RS dispone de un protocolo en el que se especifica la pregunta de investigación y los métodos que se utilizarán para llevar a cabo la revisión.
- La RS se basa en una estrategia de búsqueda bibliográfica elaborada de forma que se localice toda la literatura relevante posible.
- La estrategia de búsqueda debe estar definida de forma explícita, de manera que la RS sea reproducible.
- Deben documentarse los criterios de inclusión y exclusión de estudios.
- La RS debe especificar la información obtenida de cada estudio, además de una evaluación crítica de la calidad de dichos estudios.
- Debe existir un proceso transparente de interpretación de los resultados.

Sistematizar: Organizar un conjunto de elementos dándoles un orden determinado y lógico.

Sitios WEB: En inglés website o Web site, un sitio Web es un sitio (localización) en la World Wide Web que contiene documentos (páginas Web) organizados jerárquicamente. Cada documento (página Web) contiene texto y o gráficos que aparecen como información digital en la pantalla de un ordenador.

Un sitio puede contener una combinación de gráficos, texto, audio, vídeo, y otros materiales dinámicos o estáticos.

Cada sitio Web tiene una página de inicio (en inglés Home Page), que es el primer documento que ve el usuario cuando entra en el sitio Web poniendo el nombre del dominio de ese sitio Web en un navegador. El sitio normalmente tiene otros documentos

(páginas Web) adicionales. Cada sitio pertenece y es gestionado y por un individuo, una compañía o una organización.

Specify Date Range: Uno de los rubros de los límites de la búsqueda que permite en PubMed especificar el rango de fecha que se quiere abarcar dentro de la búsqueda.

Subencabezamiento: Palabra clave que hace más específico o concreto un encabezamiento.

Subheagins: Término equivalente en inglés para el término de Subencabezamiento.

Términos relacionados: Se refiere a palabras o términos que tienen una relación entre sí.

Topics, authors, journals: Opciones de búsqueda en PubMed, es decir podemos buscar por tópico (Tema), autor o publicación periódica.

Type of article: (tipo de artículo) Nos permite limitar la búsqueda a determinado tipo de artículos, como lo pueden ser: artículos originales, artículos de revisión, cartas al editor, revisiones sistemáticas, etc.

Validación: Proceso a partir del que se revisa y reproduce el protocolo de búsqueda para establecer la confiabilidad y relevancia de los resultados obtenidos de la búsqueda de información.

Validar: Se refiere a los criterios que se aplican para dar validez a una búsqueda, una investigación, etc.,

## Bibliografía

1

1<sup>i</sup> Cook DJ, Greengold NL, Ellrodt AG, Weingarten SR. The relation between systematic reviews and practice guidelines. Ann Intern Med. 1997; 127(3): 210-6.

2 ii Fisterra.com, Atención Primaria en la Red [Sede web]. La Coruña: Fisterra.com:2007 [consultada 16 de abril de 2007]. De Gutiérrez Ibarluzea I, González Guitián C. ¿Cómo localizar GPC? Disponible en: http://www.fisterra.com/guias2/fmc/localizar.asp

3. Búsqueda eficiente de las mejores pruebas científicas disponibles en la literatura: fuentes de información primarias y secundarias González de Dios J, Buñuel Álvarez JC. Evid Pediatr. 2006;2:12

4. Field MJ, Lohr KN eds. Clinical Practice Guidelines: Directions for a new agency. Institute of Medicine. Washington D.C.: National Academy Press, 1990

5. González Guitian C, Sobrido Prieto M.Buscar en Medline con PubMed. <http://www.fisterra.com/recursos\_Web/no\_explor/pubmed/060828\_pubmed.pdf > [Consulta 20 Abr. 2009]. http://www.campusvirtual-hgm.net/alfin/contenido/3-1.html

6. Gutiérrez Ibarluzea, Iñaki. Documento Metodológico: Protocolos de búsqueda bibliográfica. Vitoria-Gasteiz. Departamento de Sanidad, Gobierno Vasco, 2002.

7. Real Academia Española. Diccionario de la lengua Española: Vigésima segunda edición. España: RAE; 2005-. <http://buscon.rae.es/draeI/ >. [Consulta 1 Jul. 2009].

9. U.S. National Library of Medicine. PubMed. Estados Unidos: NCBI. http://www.ncbi.nlm.nih.gov/pubmed/>. [Consulta 1 Jul. 2009]